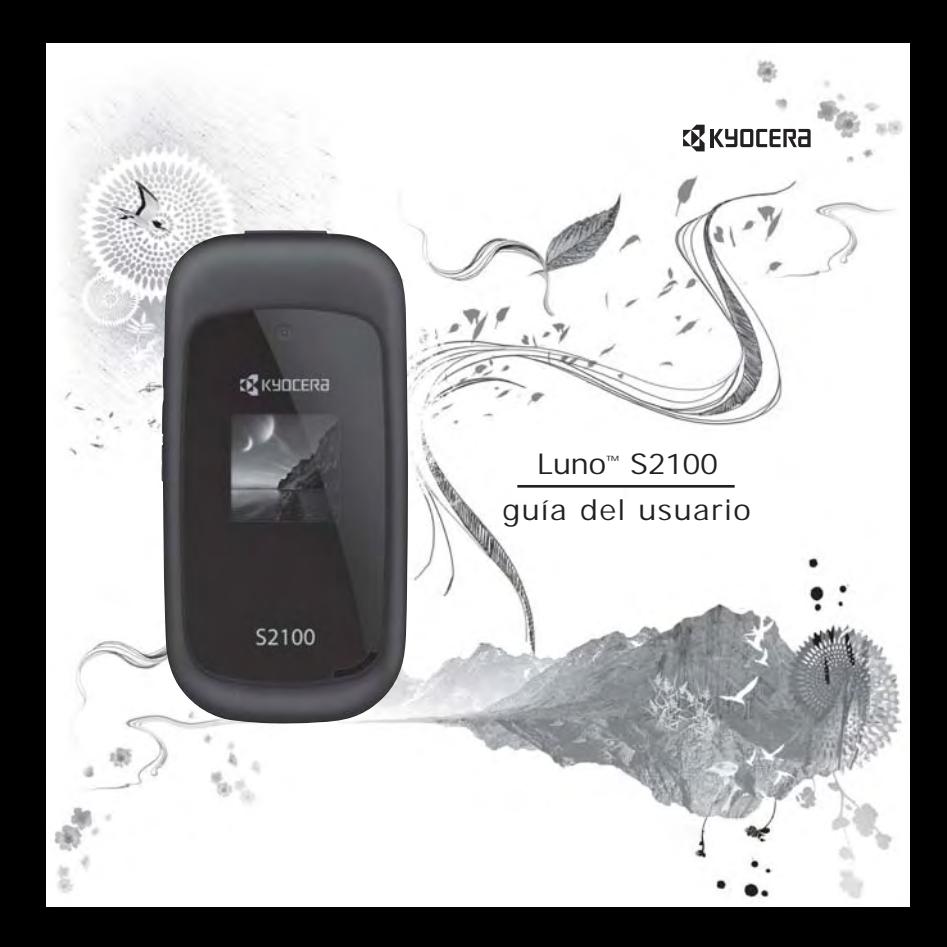

#### **Luno S2100 Guía del Usuario**

Este manual se basa en la versión de producción del teléfono Kyocera S2100. Pueden haberse producido cambios en el software después de su impresión. Kyocera se reserva el derecho de hacer cambios en las especificaciones técnicas y del producto sin previo aviso.

Los productos de Kyocera Communications Inc. ("KCI") descritos en este manual pueden incluir software de KCI y de terceros protegido por derechos de autor y almacenado en la memoria de semiconductores u otros medios. Las leyes de los Estados Unidos y otros países conservan para KCI y otros proveedores de software ciertos derechos exclusivos para el software con derecho de autor, tales como los derechos exclusivos de distribuir o reproducir el software con derecho de autor. De igual manera, ningún software con derecho de autor incluido en los productos KCI podrá modificarse, someterse a ingeniería inversa,distribuirse ni reproducirse en ninguna forma prohibida por la ley.

Además, no se considera que la compra de los productos KCI otorgue,ya sea directa o indirectamente, por exclusión o de otro modo, ninguna licencia bajo los derechos de autor, las patentes o la aplicación de las patentes de KCI o de cualquier otro proveedor de software, excepto por la licencia normal, no exclusiva y libre de regalías para su uso que surge por la aplicación de la ley en la venta de un producto.

Kyocera es una marca comercial registrada de Kyocera Corporation. Brick Attack y Race 21 son marcas comerciales de Kyocera Wireless Corp. QUALCOMM es una marca comercial registrada de QUALCOMM Incorporated.

Openwave es una marca comercial de Openwave Systems Incorporated. eZiText es una marca comercial registrada de Zi Corporation. TransFlashes es una marca comercial de SanDisk Corporation. Las marcas comerciales Bluetooth son propiedad de Bluetooth SIG, Inc. y Kyocera Communications Inc. las utiliza bajo licencia.

Todas las demás marcas comerciales son propiedad de sus respectivos dueños.

Copyright © 2011 Kyocera Corporation. Todos los derechos reservados. Ringer Tones Copyright © 2000-2011 Kyocera Corporation.

82-A6238-1SP, Rev. 001

#### **Aviso de la IC**

El funcionamiento está sujeto a las siguientes dos condiciones: (1) este dispositivo no puede causar interferencia, y (2) este dispositivo debe aceptar cualquier interferencia, incluyendo interferencia que puede provocar un funcionamiento no deseado del dispositivo. El término "IC" antes del número de certificación de radio sólo significa que se cumplen las especificaciones técnicas de la Industria de Canadá.

- Este aparato digital de Clase B cumple con el ICES-003 Canadiense.
- Cet appareil numérique de la classe B est confome à la norme NMB-003 du Canada.

#### **Aviso de la FCC**

Este dispositivo cumple con la sección 15 de las reglas de la FCC. Su uso está sujeto a las dos condiciones siguientes: (1) Este dispositivo no puede causar interferencia perjudicial, y (2) este dispositivo debe aceptar toda interferencia recibida, incluida la interferencia que pueda causar un funcionamiento no deseado. Para garantizar el cumplimiento de las pautas establecidas por la FCC respecto a la exposición a radiofrecuencias, si utiliza un teléfono portátil sobre su cuerpo, utilice los estuches (KCI) accesorio proporcionado y aprobado, diseñado para este producto. El uso de accesorios no proporcionados ni aprobados por KCI puede violar las pautas de exposición contra las ondas de radiofrecuencia establecidas por la FCC.

Otros accesorios utilizados con este dispositivo para portar en el cuerpo no deben tener ningún componente metálico y deben estar a por lo menos una distancia de separación de 15 mm, incluida la antena y el cuerpo del usuario.

#### **ESTE MODELO DE TELÉFONO CUMPLE CON LOS REQUERIMIENTOS GUBERNAMENTALES EN LO QUE RESPECTA A LA EXPOSICIÓN A ONDAS RADIALES.**

El teléfono es un transmisor y receptor de radiofrecuencia. Se ha diseñado y manufacturado de manera que no exceda los límites de emisión para la exposición a la energía de radiofrecuencia (RF) establecidos por la Comisión Federal de Comunicaciones del Gobierno. Estos límites forman parte de un conjunto de pautas integrales y establecen los niveles permitidos de energía de RF para la población en general. Estas pautas se basan en normas desarrolladas por organizaciones científicas independientes mediante la evaluación periódica y rigurosa de estudios científicos. Las normas incluyen un considerable margen de seguridad diseñado para garantizar la seguridad de todas las personas, independientemente de su edad o estado de salud.

La norma de exposición para teléfonos móviles inalámbricos emplea una unidad de medida conocida como Coeficiente de Absorción Específica o SAR, por sus siglas en inglés. El límite SAR establecido por la FCC es de 1,6 W/kg.\*

Las pruebas de SAR se llevan a cabo usando las posiciones de operación estándar especificadas por la FCC, donde el teléfono transmite al nivel de potencia certificado más alto en todas las bandas de frecuencia probadas.

Aunque el SAR se determina al nivel de potencia certificado más alto, el nivel de SAR real del teléfono al utilizarlo puede ser muy inferior al valor máximo. Esto se debe a que el teléfono se ha diseñado para operar a múltiples niveles de potencia y suficientes para sólo utilizar la potencia requerida para alcanzar la red. En general, cuanto más cerca se esté a una antena de estación base inalámbrica, menor será la salida de potencia.

Antes de que se pueda ofrecer un modelo de teléfono al público, la FCC debe probarlo y certificar que su funcionamiento no excede los límites establecidos por el gobierno en cuanto a una exposición segura. Las pruebas se realizan en las posiciones y los lugares (por ejemplo, en la oreja y partes del cuerpo) indicados por la FCC para cada modelo.

Las mediciones para llevar el teléfono en el cuerpo difieren de un modelo de teléfono a otro, dependiendo de la disponibilidad de accesorios y los requerimientos de la FCC. Si bien pueden haber diferencias entre los niveles de SAR de distintos teléfonos y en varias posiciones, todos cumplen el requerimiento del gobierno para la exposición segura.

La FCC ha otorgado una Autorización de Equipo para este modelo de teléfono con todos los niveles de SAR que se informan evaluados conforme a las pautas de emisión de radiofrecuencia de la FCC.

Los valores SAR más altos que se reportaron en este teléfono son:

#### **Modo Celular CDMA (Parte 22)**:

Cabeza: 1.01 W/kg; Uso cerca del cuerpo: 0.72 W/kg

#### **Modo PCS (Parte 24)**:

Cabeza: 1.46 W/kg; Uso cerca del cuerpo: 0.64 W/kg

#### **Modo AWS (Parte 27)**:

Cabeza: 0.99 W/kg; Uso cerca del cuerpo: 0.78 W/kg

La información de SAR en este modelo se encuentra archivada con la FCC y se puede encontrar en la sección "Display Grant" de **www.fcc.gov/oet/ea/fccid** después de buscar con el ID de la FCC: OVF-K5502.

Encontrará información adicional sobre los índices SAR en el sitio Web de la Asociación de Telecomunicaciones Celulares e Internet (Cellular Telecommunications and Internet Association, CTIA), en **www.ctia.org**.

\* En los Estados Unidos y Canadá, el límite SAR para teléfonos móviles de uso público es 1,6 watts/kg (W/kg) promediados sobre un gramo de teiido.

#### **Certificación Bluetooth®**

Para obtener información sobre S2100 la Certificación Bluetooth, visite el sitio web del Programa de Calificación Bluetooth en **www.bluetooth.org/tpg/listings.cfm**.

#### **Precaución**

Se le advierte al usuario que los cambios o modificaciones no autorizados expresamente por la parte responsable del cumplimiento pueden anular la garantía y la autorización del usuario para operar el equipo.

#### **Optimice el Desempeño de su Teléfono**

Siga las recomendaciones en esta guía para saber cómo aprovechar el rendimiento y ciclo útil del teléfono y la batería al máximo.

#### **Bolsas de Aire**

Si su vehículo cuenta con un sistema de bolsas de aire, NO coloque el aparato telefónico fijo o portátil (ni otros objetos) sobre el sistema de bolsas de aire ni en el área que éste ocuparía en caso de activarse. Si el equipo no está instalado adecuadamente, usted y los pasajeros del vehículo corren el riesgo de sufrir graves lesiones.

#### **Dispositivos Médicos**

**Marcapasos**—Advertencia para las personas con marcapasos: Se ha demostrado que los teléfonos inalámbricos, cuando están encendidos interfieren con los marcapasos. El teléfono debe mantenerse a una distancia de al menos seis (6) pulgadas del marcapasos para reducir el riesgo.

La asociación de fabricantes de la industria de la salud (Health Industry Manufacturers Association) y la comunidad de investigación tecnológica de dispositivos inalámbricos recomiendan seguir estas pautas para reducir las posibles interferencias.

- Siempre mantenga el teléfono al menos 15 centímetros (6 pulgadas) de distancia del marcapasos cuando el teléfono esté encendido.
- No lleve el teléfono cerca del corazón.
- Use el oído contrario al marcapasos.
- Si por algún motivo sospecha que se está produciendo una interferencia, apague el teléfono inmediatamente.

**Audífonos**— Algunos teléfonos inalámbricos digitales pueden interferir con los audífonos. En caso de tal interferencia, puede que le convenga llamar a la línea de atención al cliente para evaluar las alternativas.

**Otros dispositivos médicos**—Si utiliza cualquier otro dispositivo médico personal, consulte al fabricante el dispositivo para determinar si está protegido adecuadamente contra la energía de radiofrecuencia externa. Su médico puede ayudarlo a obtener esta información.

**En instituciones médicas**—Apague el teléfono en las instituciones médicas cuando así se indique. Los hospitales y centros médicos pueden usar equipos sensibles a la energía de radiofrecuencia externa.

#### **Áreas Potencialmente Inseguras**

**Zonas con avisos de advertencia**—Apague el teléfono en zonas donde haya avisos de advertencia que le soliciten hacerlo.

**Aeronaves**—Las normas de la FCC prohíben el uso de teléfonos celulares cuando una aeronave está en el aire. Apague su teléfono o póngalo en el Modo para aviones antes de abordar.

**Vehículos**—Las señales de radiofrecuencia pueden afectar los sistemas electrónicos que no estén bien instalados o protegidos indebidamente en vehículos motorizados. Consulte al fabricante del dispositivo para determinar si está protegido adecuadamente contra la energía de radiofrecuencia externa.

**Zonas de explosión**—Apague el teléfono donde ocurran explosiones. Respete las restricciones y siga todas las normas y reglamentos.

**Zonas con riesgo de explosión**—Apague el teléfono cuando esté en un área con zonas potencialmente explosivas. Respete todos los anuncios e instrucciones. Las chispas en tales lugares podrían provocar una explosión o un incendio, y ocasionar lesiones físicas o hasta la muerte. Las áreas con entornos potencialmente explosivos, por lo general están claramente marcadas, aunque no siempre sea el caso.

Éstas incluyen:

- áreas de carga de combustible como las estaciones de servicio
- bajo cubierta en los barcos
- lugares de almacenamiento o transporte de combustible o sustancias químicas
- vehículos que usen gas de petróleo licuado, tales como el propano o el butano
- áreas donde el aire contenga sustancias químicas o partículas como fibras, polvo o polvo de metales
- cualquier otra área donde normalmente se le recomendaría apagar el motor de su vehículo

#### **Úselo con Precaución**

Úselo sólo en la posición normal (contra el oído). Evite que el teléfono se caiga, golpee o curve, y evite sentarse sobre el mismo.

#### **Evite los Entornos Magnéticos**

Mantenga el teléfono alejado de magnetos que pueden causar el funcionamiento inadecuado del teléfono.

#### **No Deje que su Teléfono se Humedezca**

No deje que el teléfono se humedezca. Dañará el teléfono si éste se humedece. La garantía no cubre el daño causado por el agua

#### **Restaurar los Valores del Teléfono**

Si la pantalla parece bloquearse y el teclado no responde, restaure el teléfono completando los siguientes pasos:

- 1. Quite la tapa de la batería.
- 2. Extraiga la batería y vuelva a colocarla.

Si el problema continúa, lleve el teléfono al distribuidor o técnico para repararlo.

#### **Accesorios**

Solamente utilice accesorios aprobados por Kyocera con los teléfonos de Kyocera. El uso de cualquier accesorio no autorizado puede ser peligroso e invalidará la garantía del teléfono si dichos accesorios causan daño o un defecto del teléfono.

#### **Energía de Radiofrecuencia (RF)**

El teléfono es un transmisor y receptor de radiofrecuencia. Cuando está encendido, recibe y emite energía de radiofrecuencia. La red telefónica del proveedor de servicios controla el nivel de potencia de la señal de radiofrecuencia. Este nivel de potencia puede oscilar entre 0,006 y 0,6 watts.

En agosto de 1996, la Comisión Federal de Comunicaciones (FCC) del Gobierno de EE.UU. adoptó pautas de exposición a la radiofrecuencia con niveles de seguridad para los teléfonos inalámbricos de mano. Estas pautas coinciden con las normas de seguridad establecidas anteriormente por las entidades de normalización tanto estadounidenses como internacionales en los siguientes informes:

- ANSI C95.1 Instituto Nacional de Normalización Estadounidense, 1992 (American National Standards Institute, 1992)
- Informe 86 NCRP Consejo Nacional sobre Medidas y Protección contra la Radiación, 1986 (National Council on Radiation Protection and Measurements, 1986)
- ICNIRP Comisión Internacional sobre Protección contra la Radiación no Ionizante, 1996 (International Commission on Non-Ionizing Radiation Protection, 1996)

Su teléfono cumple con las normas establecidas en estos informes y las pautas de la FCC.

#### **Mandatos E911**

Si hay servicio disponible, este teléfono portátil cumple con las fases I y II de los mandatos E911 emitidos por la FCC.

#### **Compatibilidad de los Audífonos (HAC) con los Teléfonos Celulares**

A veces el usuario puede escuchar ruidos, zumbidos o silbidos al usar algunos teléfonos celulares junto con dispositivos para personas con dificultades auditivas (audífonos e implantes cocleares).

Algunos dispositivos para personas con dificultades auditivas son más inmunes que otros a estos ruidos de interferencia,y la interferencia generada por los teléfonos también varía.

La industria de telefonía celular ha desarrollado clasificaciones para algunos de sus teléfonos celulares para ayudar a las personas que usan audífonos a encontrar teléfonos que sean compatibles con los mismos. No se han clasificado todos los teléfonos.

Los teléfonos que han sido evaluados exhiben esa clasificación en la caja o en una etiqueta sobre la caja. Las clasificaciones no constituyen garantía de funcionamiento y los resultados pueden variar según el grado de pérdida de audición de cada persona y el dispositivo que utilice. Si su dispositivo es vulnerable a interferencias, es posible que no pueda usar satisfactoriamente un teléfono con clasificación. La mejor manera de evaluar si el teléfono se ajusta a sus necesidades es probarlo con su dispositivo.

**Clasificación M**—Los teléfonos con una clasificación M3 o M4 cumplen con los requisitos de la Comisión Federal de Comunicaciones de EE.UU. (FCC, por su sigla en inglés) y es menos probable que generen interferencias que los teléfonos que no se han clasificado. De las dos, M4 es la mejor calificación, la más alta.

**Clasificación T**—Los teléfonos con una clasificación T3 o T4 cumplen con los requisitos de la FCC y es probable que funcionen mejor con dispositivos que posean telecoil (bobinas telefónicas "T Switch" o "Telephone Switch") que los teléfonos que no han sido clasificados. De las dos, T4 es la mejor clasificación, la más alta. (Nótese que no todos los dispositivos para personas con dificultades auditivas poseen bobinas telefónicas).

También se puede medir la inmunidad de los dispositivos para personas con dificultades auditivas con respecto a este tipo de interferencias. El fabricante de su dispositivo o un especialista de la salud auditiva pueden ayudarle a elegir la clasificación adecuada para su teléfono celular. Cuanto mayor sea el nivel de inmunidad de su dispositivo, menos probabilidades habrá de que experimente ruido de interferencia de teléfonos celulares. Para obtener más información sobre la compatibilidad de los audífonos, visite el sitio web del Consumer & Governmental Affairs Bureau en **www.fcc.gov/cgb/dro**.

> **Kyocera Communications Inc. www.kyocera-wireless.com**

Para comprar accesorios, visite **kyocera.superiorcommunications.com**

# **Contenido**

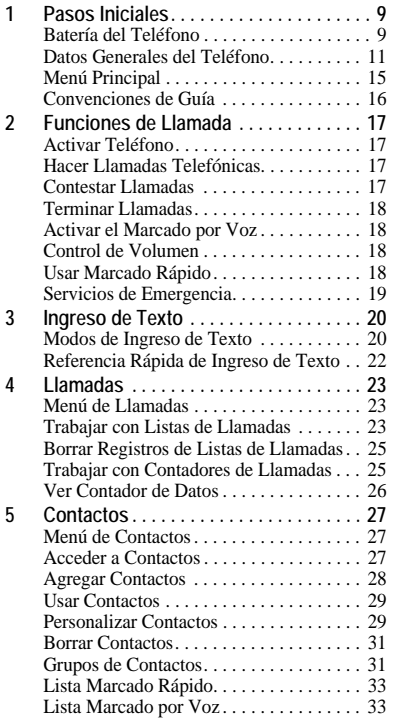

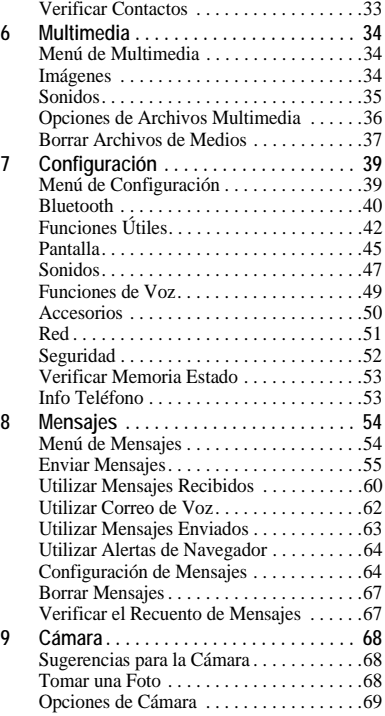

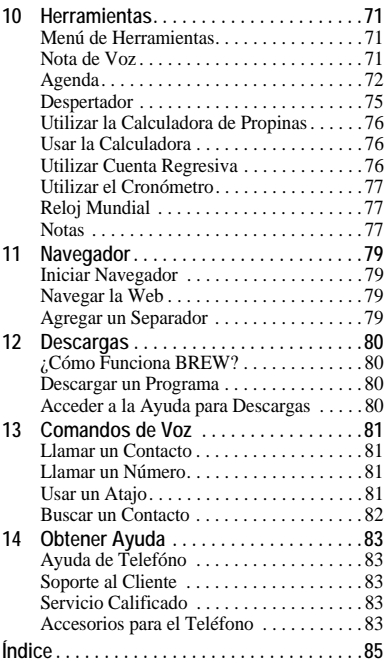

# <span id="page-8-1"></span><span id="page-8-0"></span>**Batería del Teléfono**

#### Instalar la Batería

- 1. Sostenga el teléfono boca abajo.
- 2. Encuentre la ranura directamente abajo de la contracubierta. Es cuadrada. Con la uña del pulgar, levante la cubierta para retirar.
- 3. Coloque la batería en el recinto de la batería con los contactos metálicos hacia la parte inferior del teléfono. Los contactos metálicos de la batería

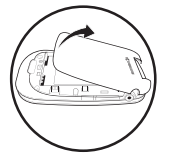

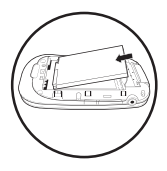

deben entrar en contacto con los contactos metálicos del recinto para la batería.

4. Coloque la puerta de la batería alineando las muescas con las aberturas en la parte superior y a cada lado del recinto para la batería.

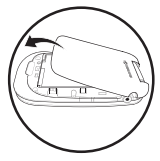

5. Encaje la cubierta a presión en su lugar.

## Cargar la Batería

- 1. Conecte el adaptador de CA al enchufe Micro-USB en la parte lateral del teléfono.
- 2. Conecte el adaptador al tomacorriente de pared.

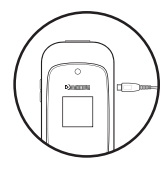

El icono en forma de batería que aparece en la esquina superior derecha de la pantalla le indica si el teléfono está:

- Cargándose (el icono se mueve)
- Parcialmente cargado
- Completamente cargado

La batería debe estar al menos parcialmente cargada para hacer o recibir llamadas. Puede recargar la batería seguramente en cualquier momento, incluso si está parcialmente cargada. **Note:** Antes de extraer la batería, asegúrese de que el teléfono esté apagado.

Pautas de Seguridad de la Batería

- No desacople ni abra la batería.
- No aplaste, doble, deforme, perfore ni triture la batería.
- No trate de insertar objetos extraños en la batería.
- No sumerja la batería ni la exponga al agua ni a otros líquidos. Aun si la batería pareciera estar agotada y operara normalmente, las partes internas pueden corroerse lentamente y presentar un riesgo de seguridad.
- Siempre mantenga la batería a una temperatura entre 15°C y 25°C (59°F y 77°F). No exponga la batería a temperaturas extremas (frío o calor), el fuego u otros peligros, tales como una superficie para cocinar, una plancha o radiador.
- Nunca use ninguna batería dañada.
- Sólo utilice la batería para el teléfono correspondiente.
- Sólo utilice la batería con un cargador aprobado. El uso de un cargador de batería no adecuado puede presentar un riesgo de incendio, explosión, fugas u otro peligro. Si no está seguro si tiene un cargador adecuado, comuníquese con el servicio de atención al cliente.
- No permita que la batería entre en cortocircuito ni que objetos metálicos conductores, tales como llaves, monedas o joyería, entren en contacto con las terminales de la batería.
- Sólo reemplace la batería con otra batería aprobada. El uso de un cargador de batería

no adecuado puede presentar un riesgo de incendio, explosión, fugas u otro peligro. Si no está seguro si la batería de repuesto es compatible, comuníquese con el servicio de atención al cliente.

- Descarte de inmediato las baterías usadas, de acuerdo con los reglamentos locales y recicle, de ser posible. No arroje en el tacho de basura doméstica.
- Supervise a los niños cuando usen las baterías.
- Evite dejar caer el teléfono o la batería. Si el teléfono o la batería se caen al piso, especialmente sobre una superficie dura, puede producirse un cortocircuito interno y presentar un peligro de seguridad. Si sospecha que la batería está dañada, llévela a un centro de servicio para su inspección.
- El uso inadecuado de la batería puede resultar en un incendio, explosión u otro peligro.

#### Causas Comunes de Agotamiento de la Batería

- Uso de juegos o de la Web.
- Tomar fotos con flash.
- Mantener encendida la luz de fondo.
- Funcionar cuando se encuentra lejos de una estación base o de la ubicación de la celda.
- Usar cables de datos o accesorios.
- Funcionar cuando no hay servicio disponible o cuando el servicio sólo está disponible a intervalos.
- Configurar el volumen del auricular y del timbre muy alto.
- Repetir los avisos de sonido, vibración o iluminación.

# <span id="page-10-0"></span>**Datos Generales del Teléfono**

### Información Sobre el Teléfono

El teléfono se muestra aquí en posición abierta.

- 1. Altavoz del auricular.
- 2. Pantalla de inicio.
- 3. La tecla programable **Izquierda** elige elementos que aparecen en el lado inferior izquierdo de la pantalla. En la pantalla de inicio podrá elegir **Menú**.
- 4. La tecla **Navegación** se desplaza por las listas y los campos de ingreso de texto y entra en los siguientes accesos directos en la pantalla de inicio.
	- Se desplaza a la izquierda para iniciar **Navegador**.
	- Se desplaza a la derecha para ir a **Herramientas > Nota de Voz**.
	- Se desplaza hacia arriba para crear un acceso directo de menú personalizado.
		- Se desplaza hacia abajo para ir a **Llamadas**.
- 5. **Altavoz** activa el altavoz y contesta llamadas entrantes.
- 6. **Enviar** inicia o contesta una llamada. Oprímala una vez para mostrar la lista de llamadas recientes o dos veces para volver a marcar el último número marcado. Oprima sin soltar para activar los comandos de voz.
- 7. Teclado para ingresar números, letras o símbolos.
- 8. **\* Shift** cambia el modo de texto en el ingreso del mismo.
- 9. La tecla programable **Derecha** elige elementos que aparecen en el lado inferior derecho de la pantalla. En la pantalla de inicio podrá elegir **Contactos**.
- 10. **OK** elige un elemento u opción del menú. En la pantalla de inicio, se dirige al menú principal cuando oprime la tecla **OK**.
- 11. La tecla borra los caracteres al ingresar texto y lo regresa a la pantalla anterior al navegar a través de los menús.**Volver**
- 12. **Terminar** enciende y apaga el teléfono, finaliza una llamada o sesión del navegador y regresa a la pantalla de inicio.
- 13. **# Space** coloca un espacio durante la introducción de texto. Oprímala sin soltar para activar o desactivar el modo silencioso.
- 14. **0 Next** alterna entre selecciones de palabras durante el ingreso de texto.
- 15. Micrófono.

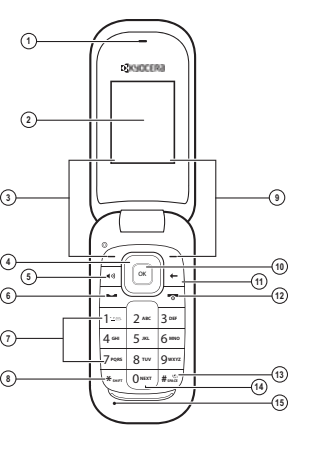

El teléfono se muestra aquí en posición cerrada. Si el teléfono está cerrado, las teclas están bloqueadas para evitar que se opriman accidentalmente.

- 1. Toma para auricular de manos libres (se vende por separado).
- 2. Lente de la cámara.
- 3. La tecla **Volumen** sube o baja el volumen del timbre.
- 4. **Cámara** activa el modo cámara. Oprima sin soltar la tecla **Cámara** para activar el modo de cámara.
- 5. La pantalla externa muestra la hora y el estado del teléfono.
- 6. Toma para adaptador CA (incluida) y cable Micro-USB (se vende por separado).
- 7. Altavoz.

**Warning:** La inserción de un accesorio en el enchufe incorrecto dañará el teléfono.

### Amarrar el Cordón

- 1. Sostenga el teléfono boca abajo.
- 2. Encuentre la ranura directamente abajo de la contracubierta. Es cuadrada. Con la uña del pulgar, levante la cubierta para retirar.
- 3. Enhebre el cordon a través de la muesca en la parte superior izquierda.

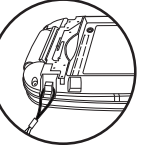

4. Coloque la puerta de la batería alineando las muescas con las

aberturas en la parte superior y a cada lado del recinto para la batería.

5. Encaje la cubierta a presión en su lugar.

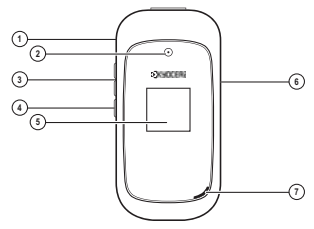

#### Iconos en Pantalla

Estos iconos pueden aparecer en la pantalla de su teléfono.

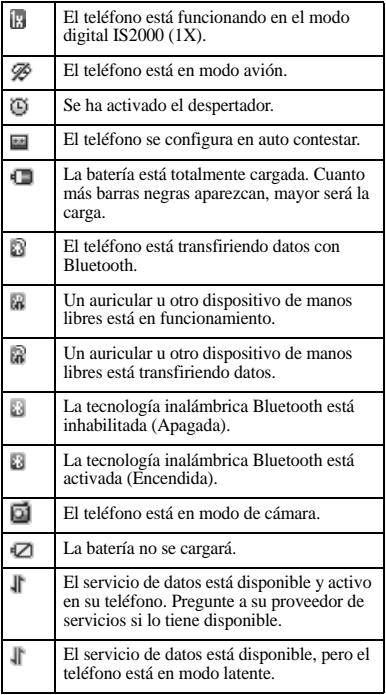

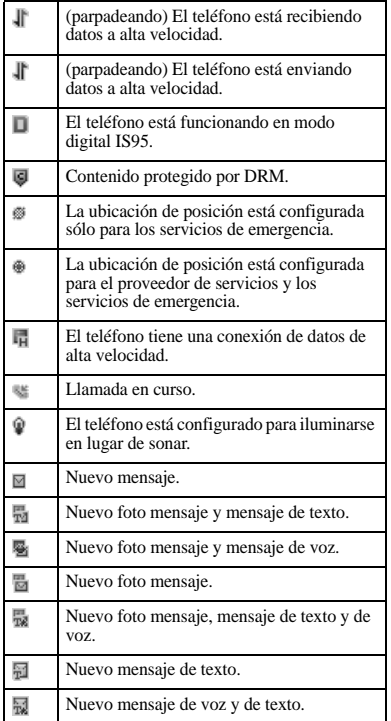

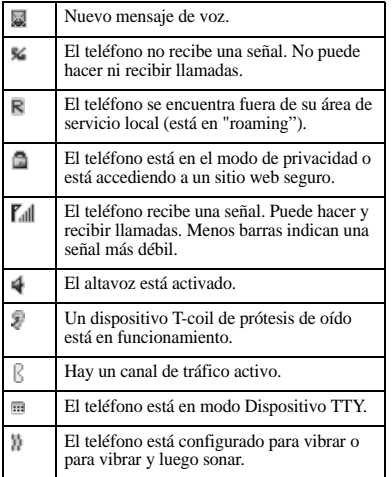

## <span id="page-14-0"></span>**Menú Principal**

En la pantalla de inicio, oprima la tecla **OK** para acceder al menú principal.

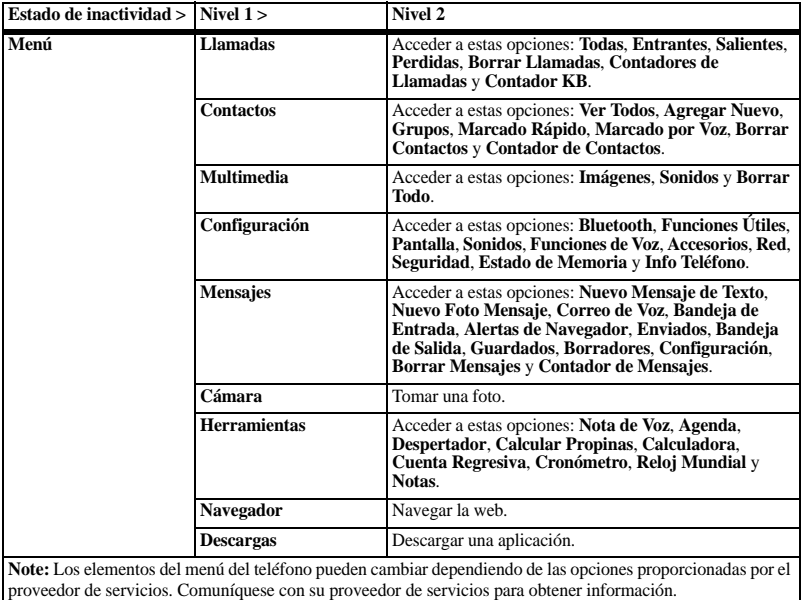

## <span id="page-15-0"></span>**Convenciones de Guía**

En esta guía, se utilizan las siguientes convenciones al describir las funciones del teléfono.

**Elija** significa oprimir la tecla programable **Izquierda**, la tecla programable **Derecha** o la tecla **OK** para elegir un elemento visto en la pantalla. Por ejemplo, "Elija **Menú**" le indica que oprima la tecla programable izquierda para seleccionar **Menú** en la pantalla.

**Oprimir** significa presionar una tecla del teléfono. Por ejemplo, "Oprima la tecla **Enviar** para hacer una llamada" le indica oprimir físicamente la tecla **Enviar** en el teléfono.

**Desplazarse** significa utilizar la tecla **Navegación** para trasladarse por una lista en la pantalla. Por ejemplo, "Desplácese por la lista de contactos para elegir un contacto" implica oprimir físicamente la tecla **Navegación** hacia arriba o hacia abajo para desplazarse por la lista en la pantalla.

**>** (el símbolo mayor que) le indica elegir una opción de un menú o lista. Por ejemplo, "**Menú** > **Configuración**" significa:

- 1. Oprima la tecla programable izquierda para elegir **Menú** .
- 2. Desplácese a la opción **Configuración** .
- 3. Oprima la tecla **OK** para elegir **Configuración** .

# <span id="page-16-0"></span>**2 Funciones de Llamada**

Esta sección describe las funciones básicas relacionadas con las llamadas.

# <span id="page-16-1"></span>**Activar Teléfono**

- Para encender el teléfono, oprima sin soltar la tecla **Terminar** hasta que la pantalla del teléfono se encienda.
- Para apagar el teléfono, oprima sin soltar la tecla **Terminar** hasta que el teléfono reproduzca un breve sonido musical y se apague.

# <span id="page-16-2"></span>**Hacer Llamadas Telefónicas**

Asegúrese de estar en un área donde puede recibir una señal. Observe el icono de potencia de señal en la pantalla principal. Cuantas más barras hay, mayor es la señal. Si no hay barras, ubíquese donde la señal sea más potente. Cuando el teléfono no se utiliza por un tiempo, cambia al modo de ahorro de energía. Presione

cualquier tecla para regresar al modo de operación normal.

Hay distintas maneras en las que puede hacer una llamada telefónica.

## Llamar Utilizando un Número

- 1. Marque un número de teléfono.
- 2. Oprima la tecla **Enviar**.

Llamar Utilizando un Contacto

- 1. En **Ver Todos**, resalte un contacto.
- 2. Oprima la tecla **Enviar**.

#### Llamar Utilizando los Comandos de Voz

Puede utilizar comandos de voz para llamar a un contacto de su lista de marcado de voz o marcar un número de teléfono. Para más información, consulte ["Comandos de Voz" on](#page-80-0)  [page 81.](#page-80-0)

### Volver a Marcar un Número

- 1. Oprima la tecla **Enviar** para abrir el historial de llamadas.
- 2. Resalte un número telefónico o un contacto y oprima la tecla **Enviar**.

**Note:** Para volver a marcar el último número de llamada realizada, recibida o perdida, oprima la tecla **Enviar** dos veces.

# <span id="page-16-3"></span>**Contestar Llamadas**

Cuando entra una llamada, el teléfono llama, vibra o se ilumina. El número de teléfono de la persona que llama también aparece si la llamada no es restringida. Si el número se ha guardado en su directorio de Contactos, aparecerá el nombre del contacto. Hay distintas maneras en las que puede hacer una llamada telefónica.

Contestar Utilizando un Auricular Oprima la tecla **Enviar**.

Contestar Utilizando el Altavoz Oprima la tecla **Altavoz**.

## <span id="page-17-0"></span>**Terminar Llamadas**

Oprima la tecla **Terminar**.

# <span id="page-17-1"></span>**Activar el Marcado por Voz**

- 1. Oprima sin soltar la tecla **Enviar**.
- 2. Siga las indicaciones.

Para más información, consulte ["Comandos de](#page-80-0)  [Voz" on page 81](#page-80-0).

# <span id="page-17-2"></span>**Control de Volumen**

#### Ajustar el Volumen durante una Llamada

Oprima la tecla **Volumen** hacia arriba o hacia abajo para ajustar el volumen del auricular durante una llamada.

#### Usar el Altavoz

Su teléfono tiene un altavoz incorporado.

• Para activar el altavoz, oprima la tecla **Altavoz**. El icono del altavoz aparece en la

pantalla de inicio cuando el altavoz está activado.

• Para desactivar el altavoz, vuelva a oprimir la tecla **Altavoz**.

**Note:** Si oprime la tecla **Altavoz** durante una llamada entrante, contestará la llamada.

#### Silenciar una Llamada Entrante

- Para silenciar el teléfono sin contestar la llamada, oprima la tecla **Volver** u oprima la tecla **Volumen** hacia arriba o hacia abajo.
- Para silenciar el teléfono y contestar la llamada, oprima la tecla **Volver** u oprima la tecla **Volumen** hacia arriba o hacia abajo, y luego oprima la tecla **Enviar**.

# <span id="page-17-3"></span>**Usar Marcado Rápido**

El marcado rápido le permite asignar un atajo de uno o dos dígitos a un contacto. Antes de poder usar el marcado rápido, debe guardar un número telefónico como contacto y asignarle una ubicación de marcado rápido. Consulte "Asignar Marcados Rápidos a los Contactos" on page 30.

Para llamar a un contacto que tiene una ubicación de marcado rápido:

- 1. Introduzca la ubicación de marcado rápido de uno o dos dígitos.
- 2. Oprima la tecla **Enviar**.

# <span id="page-18-0"></span>**Servicios de Emergencia**

Llamar de los Servicios de Emergencia Puede llamar a un código de emergencia, aún cuando su teléfono esté bloqueado o su cuenta esté restringida. Cuando llame, el teléfono ingresará al modo emergencia. Esto permite acceso exclusivo del servicio de emergencia a su teléfono para que le regresen la llamada, de ser necesario. Para hacer o recibir llamadas normales después de marcar el código, es preciso salir del modo de Emergencia.

Para marcar un código de emergencia:

- 1. Introduzca el código de emergencia de 3 dígitos.
- 2. Oprima la tecla **Enviar** .

**Note:** Independientemente de cuál sea el código de emergencia de 3 dígitos (911, 111, 999, 000, etc.), el teléfono funciona como se describe a continuación.

Salir de los Servicios de Emergencia Cuando haya finalizado la llamada de emergencia:

- 1. Elija **Salir** .
- 2. Elija **Salir** otra vez para confirmar su selección.

**Note:** Para determinar quién tendrá acceso a su ubicación, consulte "Configurar Información de Ubicación" on page 52.

# <span id="page-19-0"></span>**3 Ingreso de Texto**

Es posible ingresar letras, números y símbolos en los contactos, mensajes de texto y en el titular.

# <span id="page-19-1"></span>**Modos de Ingreso de Texto**

La pantalla de ingreso de texto tiene las siguientes funciones:

- 1. El número de caracteres restantes que usted ingresa.
- 2. Campos de ingreso de texto.
- 3. Configuración de mayúsculas y minúsculas actual.
- 4. Modo de ingreso de texto actual.

#### **Note:** El modo de entrada

es el predeterminado según la tarea que está efectuando. Por ejemplo, cuando ingresa un número de teléfono, está en el modo Números. Cuando ingresa un nombre para un contacto, está en el modo Texto.

#### Ingresar Números con el Teclado Numérico

En el campo de ingreso de texto, elija **Opciones > Sólo Números** para ingresar un número oprimiendo la tecla una vez.

El ícono **12** indica que está en modo de ingreso **Sólo Números**. Oprima sin soltar la tecla **\* Shift** para cambiar los modos de ingreso.

#### Ingresar Letras con el Teclado Numérico

En un campo de ingreso de texto, elija **Opciones > Alfa Normal** para ingresar letras. Puede ingresar texto de las siguientes maneras:

- Para ingresar una letra, oprima una tecla una vez para la primera letra, dos veces para la segunda letra, y así sucesivamente. Si su teléfono está configurado para español, también estarán disponibles letras acentuadas. Espere que el cursor se mueva a la derecha e ingrese el próximo carácter. Oprima la tecla **# Space** para ingresar un espacio.
- Para cambiar el modo de mayúscula/minúscula para una sola letra, oprima esa tecla hasta ver el tipo de letra que desee. Para cambiar el modo de mayúscula/minúscula, oprima la tecla **\* Shift**.
- Para ingresar un número, oprima sin soltar una tecla de números hasta que aparezca el número en la pantalla.

El ícono abrindica que está en modo de ingreso **Alfa Normal**. Oprima sin soltar la tecla **\* Shift** para cambiar los modos de ingreso.

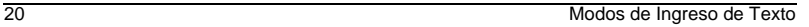

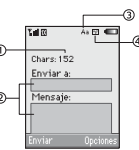

#### Ingreso Rápido con el Teclado Numérico

En un campo de ingreso de texto, elija **Opciones > Entrada Rápida** para buscar las palabras que está tratando de deletrear en un diccionario de palabras comunes. Puede ingresar texto de las siguientes maneras:

- Para ingresar palabras, oprima una tecla una vez. Por ejemplo, para ingresar la palabra "Global", oprima las teclas 4 > 5 > 6. Si la palabra no coincide con lo que usted desea, oprima la tecla **0 Next** para ver otras palabras que coincidan. Cuando vea la palabra que desea, desplácese hacia la derecha.
- Para cambiar el modo de mayúscula/minúscula, oprima la tecla **\* Shift**.
- Para ingresar un número, oprima sin soltar una tecla de números hasta que aparezca el número en la pantalla.

El ícono ez indica que está en modo de ingreso **Entrada Rápida**. Oprima sin soltar la tecla **\* Shift** para cambiar los modos de ingreso.

#### Ingresar Símbolos con el Teclado Numérico

Al ingresar texto en modo **Alfa Normal**, puede ingresar símbolos al oprimir la tecla **1** hasta ver el símbolo que desea. Al utilizar este método tendrá acceso a los siguientes símbolos:

**. @ ? ! - , & : '**

Para acceder a la totalidad de los símbolos:

- 1. En el campo de ingreso de texto, elija **Opciones** > **Agregar Símbolo**.
- 2. Desplácese hacia arriba o hacia abajo para ver la lista de símbolos.
- 3. Oprima la tecla de número correspondiente a los símbolos para ingresarlo.

## <span id="page-21-0"></span>**Referencia Rápida de Ingreso de Texto**

Esta tabla brinda instrucciones generales para ingresar letras, números y símbolos.

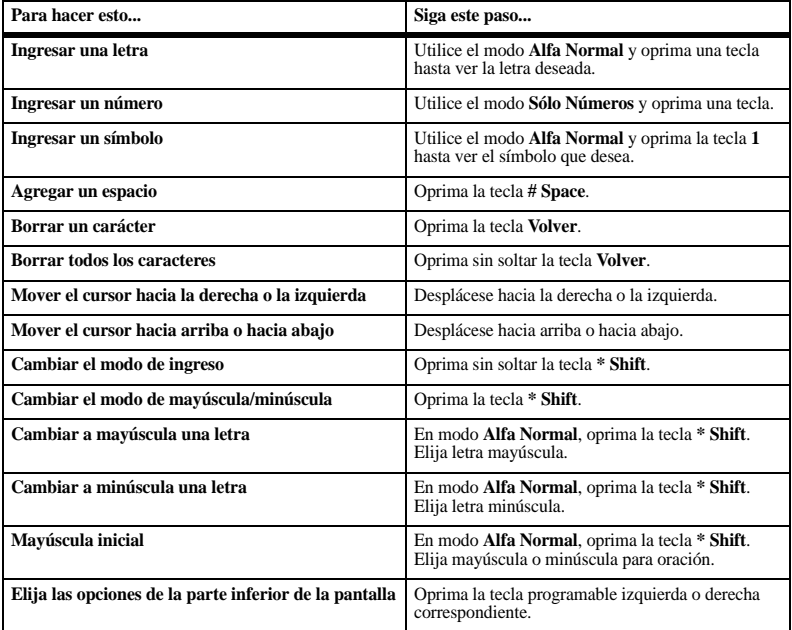

## <span id="page-22-1"></span><span id="page-22-0"></span>**Menú de Llamadas**

Elija **Llamadas** del menú principal para acceder a las siguientes funciones:

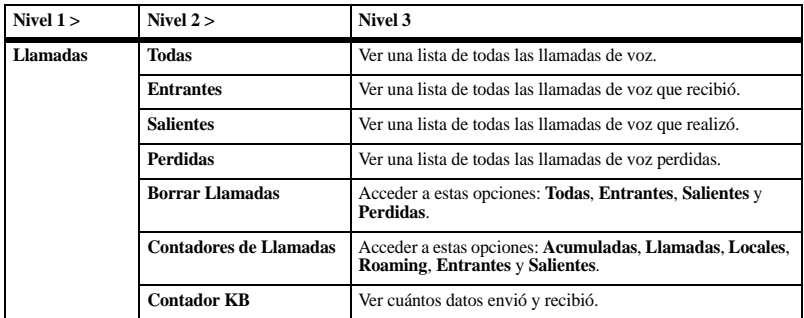

### <span id="page-22-2"></span>**Trabajar con Listas de Llamadas**

Devolver Llamadas

- 1. En **Todas**, resalte un número.
- 2. Oprima la tecla **Enviar** para llamar al número o elija **Opciones** para acceder a más funciones.

La lista contiene todas las llamadas realizadas y recibidas.

#### Devolver una Llamada Recibida

- 1. En **Entrantes**, resalte un número.
- 2. Oprima la tecla **Enviar** para llamar al número o elija **Opciones** para acceder a más funciones.

Esta lista contiene todas las llamadas recibidas.

Devolver una Llamada Saliente

- 1. En **Salientes**, resalte un número.
- 2. Oprima la tecla **Enviar** para llamar al número o elija **Opciones** para acceder a más funciones.

Esta lista contiene todas las llamadas que realizó.

#### Devolver una Llamada Perdida

- 1. En **Perdidas**, resalte un número.
- 2. Oprima la tecla **Enviar** para llamar al número o elija **Opciones** para acceder a más funciones.

Esta lista contiene todas las llamadas que recibió, pero no respondió.

Utilizar una Alerta de Llamada Perdida Cuando tiene una llamada perdida, una "Perdida" alerta aparece en la pantalla. Podrá hacer una de las siguientes cosas:

- Para borrar la pantalla, elija **Descartar**.
- Para ver los detalles de llamadas, elija **Ver** o oprima la tecla **OK**.
- Para devolver la llamada, elija **Ver** y oprima la tecla **Enviar**.

#### Opciones de Listas de Llamadas

Guardar un Número de la Lista de Llamadas

- 1. En una lista de llamadas, resalte un número.
- 2. Elija **Opciones > Guardar**.
- 3. Elija **Guardar Contacto Nuevo** para crear un nuevo contacto o **Agregar a Existente** para agregar una número a un contacto existente.

Ver un Contacto de la Lista de Llamadas

- 1. En una lista de llamadas, resalte un contacto.
- 2. Elija **Opciones > Ver** para ver la pantalla de detalles de contactos.

Enviar un Mensaje de Texto desde la Lista de Llamadas

- 1. En una lista de llamadas, resalte un contacto.
- 2. Elija **Opciones > Enviar Mensaje Texto**.
- 3. Complete su mensaje de texto y elija **Enviar**.

Enviar un Mensaje Multimedia desde la Lista de Llamadas

- 1. En una lista de llamadas, resalte un contacto.
- 2. Elija **Opciones > Enviar Foto Mensaje**.
- 3. Complete su mensaje multimedia y elija **Enviar**.

## <span id="page-24-0"></span>**Borrar Registros de Listas de Llamadas**

Borrar un Solo Registro

- 1. En una lista de llamadas, resalte un contacto.
- 2. Elija **Opciones > Borrar Registro > Sí**.

Borrar una Lista de Llamadas En **Borrar Llamadas**, elija una lista de llamadas de la cual borrar registros. Por ejemplo, para borrar todos los registros de la lista de llamadas entrantes, elija **Entrantes > Sí**.

Borrar Todas las Listas de Llamadas En **Borrar Llamadas**, elija **Todas > Sí** para borrar todos los registros de todas las listas de llamadas.

## <span id="page-24-1"></span>**Trabajar con Contadores de Llamadas**

Ver Contador de Todas las Llamadas Elija **Acumuladas** para ver la cantidad de llamadas y el tiempo total de las llamadas. Elija **Fin** cuando termine.

Este contador rastrea todas las llamadas realizadas y recibidas durante la vida útil del teléfono y no puede volverse a cero.

Ver Contador de Llamadas Recientes Elija **Llamadas** para ver la cantidad de llamadas y el tiempo total de las llamadas. Elija **Fin** cuando termine.

Este contador rastrea todas las llamadas que se han realizado y recibido desde que volvió a cero el contador por última vez. Para volver el contador a cero, elija **Restaurar > Sí**.

Ver Contador de Llamadas Domésticas Elija **Locales** para ver la cantidad de llamadas y el tiempo total de las llamadas. Elija **Fin** cuando termine.

Este contador rastrea todas las llamadas que se han realizado o recibido en la red doméstica desde que se puso a cero el contador por última vez. Para volver el contador a cero, elija **Restaurar > Sí**.

Ver Contador de Llamadas de Roaming Elija **Roaming** para ver la cantidad de llamadas y el tiempo total de las llamadas. Elija **Fin** cuando termine.

Este contador rastrea todas las llamadas de roaming que se han realizado y recibido desde que volvió a cero el contador por última vez. Para volver este contador a cero, elija **Restaurar > Sí**.

Su teléfono puede avisarle con un breve pitido de diez segundos antes de que pase cada minuto durante una llamada. Para más información, consulte "Activar Alerta de Minuto" on page 44.

Ver Contador de Llamadas Entrantes Elija **Entrantes** para ver la cantidad de llamadas y el tiempo total de las llamadas. Elija **Fin** cuando termine.

Este contador rastrea todas las llamadas recibidas desde la última vez que volvió el contador a cero. Para volver el contador a cero, elija **Restaurar > Sí**.

Ver Contador de Llamadas Salientes Elija **Salientes** para ver la cantidad de llamadas y el tiempo total de las llamadas. Elija **Fin** cuando termine.

Este contador rastrea todas las llamadas realizadas desde la última vez que volvió el contador a cero. Para volver el contador a cero, elija **Restaurar > Sí**.

## <span id="page-25-0"></span>**Ver Contador de Datos**

Elija **Contador KB** para ver la cantidad de kilobytes enviados durante las llamadas de datos. Elija **Fin** cuando termine.

Este contador rastrea los kilobytes enviados durante las llamadas de datos realizadas, las llamadas de datos recibidas y durante la vida útil del teléfono. Para volver el contador de datos a cero, elija **Opciones > Restaurar > Sí**.

# <span id="page-26-0"></span>**5 Contactos**

Utilice **Contactos** para almacenar información sobre una persona o empresa.

## <span id="page-26-1"></span>**Menú de Contactos**

Elija **Contactos** del menú principal para acceder a las siguientes funciones:

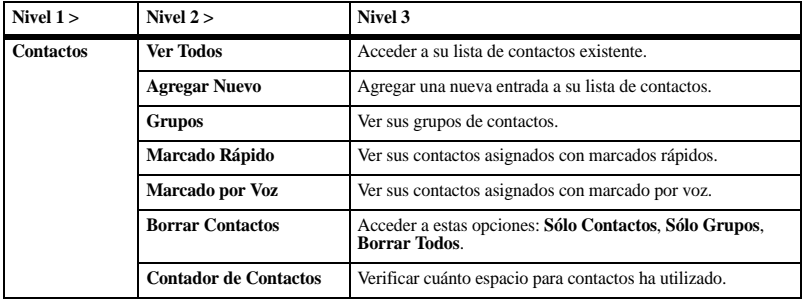

## <span id="page-26-2"></span>**Acceder a Contactos**

Acceder a la Lista de Contactos

- 1. En **Ver Todos**, ingrese la primera letra del contacto deseado y desplácese por la lista para resaltarlo.
- 2. Seleccione una de las siguientes opciones:
	- Oprima la tecla **Enviar** para llamar al contacto.
	- Oprima la tecla **OK** para ver los detalles del contacto.
- Elija **Nuevo** para crear un nuevo contacto.
- Elija **Opciones** para acceder a más funciones.

#### Ver Detalles de Contactos

- 1. En **Ver Todos**, elija un contacto.
- 2. En la pantalla de detalles de contactos, resalte un número, dirección o nota.
- 3. Elija el detalle que desea ver. Por ejemplo, para ver un número de teléfono, elija **Opciones > Ver Número**.

#### Usar la Lista Frecuente

Con **Lista Frecuente** habilitada, puede ver 15 de los contactos a los que llama con más frecuencia. Consulte "Activar la Lista Frecuente" on page 44.

Utilice Búsqueda Rápida

Con **Búsqueda Rápida** activada, oprima una o dos teclas para ver contactos que se aproximen al contacto que está buscando. Consulte "Llamar a un Contacto utilizando Búsqueda Rápida" on page 44.

# <span id="page-27-0"></span>**Agregar Contactos**

Agregar Contacto en la Pantalla de Inicio

- 1. En la pantalla de inicio, ingrese el número de teléfono que desea guardar, incluido el código de área.
- 2. Elija **Guardar > Guardar Contacto Nuevo**.
- 3. Ingrese el nombre del contacto
- 4. Ingrese números de teléfono, direcciones de correo electrónico y otros detalles adicionales del contacto. (Desplácese hacia arriba o hacia abajo para moverse por los campos de contactos).
- 5. Cuando haya terminado, elija **Guardar**.

### Agregar Contactos del Menú Contactos

- 1. En **Agregar Nuevo**, ingrese un nombre para el contacto. Desplácese al siguiente campo una vez terminado.
- 2. Ingrese un número primario para el contacto.
- 3. Ingrese números de teléfono, direcciones de correo electrónico y otros detalles adicionales del contacto. (Desplácese hacia arriba o hacia abajo para moverse por los campos de contactos).
- 4. Cuando haya terminado, elija **Guardar**.

### Agregar Código o Extensión

Cuando guarde el número de teléfono de un servicio automatizado, puede incluir una pausa para marcar una extensión.

- 1. En la pantalla de inicio, ingrese un número de teléfono.
- 2. Elija **Opciones** y un tipo de pausa:
	- **Pausa de Tiempo** hace que el teléfono deje de marcar por dos segundos.
	- **Pausa Forzada** hace que el teléfono espere hasta que usted elija **Continuar** al hacer la llamada.
- 3. Ingrese los números restantes y elija **Guardar > Guardar Contacto Nuevo**.
- 4. Complete la información de contacto y elija **Guardar**.

# <span id="page-28-0"></span>**Usar Contactos**

### Llamar a Contactos

- 1. En **Ver Todos**, elija un contacto.
- 2. En la pantalla de detalles de contactos, resalte un número.
- 3. Elija **Opciones > Llamar**.

#### Enviar un Mensaje de Texto a los **Contactos**

- 1. En **Ver Todos**, elija un contacto.
- 2. En la pantalla de detalles de contactos, resalte un número o dirección de correo electrónico.
- 3. Elija **Opciones > Enviar Mensaje Texto**.
- 4. Complete su mensaje de texto y elija **Enviar**.

#### Enviar un Mensaje Multimedia a los **Contactos**

- 1. En **Ver Todos**, elija un contacto.
- 2. En la pantalla de detalles de contactos, resalte un número o dirección de correo electrónico.
- 3. Elija **Opciones > Enviar Foto Mensaje**.
- 4. Complete su mensaje multimedia y elija **Enviar**.

### Enviar una vCard de Contacto

- 1. En **Ver Todos**, elija un contacto.
- 2. En la pantalla de detalles de contacto, resalte el nombre de contacto.
- 3. Elija **Opciones > Enviar como vCard > Vía MMS** (para adjuntar un mensaje multimedia), **Vía Bluetooth** (para enviar a un dispositivo habilitado para Bluetooth), o **A Impresora** (para imprimir en un dispositivo habilitado para Bluetooth).
- 4. Complete la tarea apropiada para enviar la información de contacto.

**Note:** Si su teléfono no tiene la función Bluetooth, sólo puede enviar la información de contacto con un mensaje.

# <span id="page-28-1"></span>**Personalizar Contactos**

## Editar Detalles de Contactos

- 1. En **Ver Todos**, elija un contacto.
- 2. En la pantalla de detalles de contactos, elija **Editar**.
- 3. Ingrese números de teléfono, direcciones de correo electrónico y otros detalles adicionales del contacto. (Desplácese hacia arriba o hacia abajo para moverse por los campos de contactos).
- 4. Cuando haya terminado, elija **Guardar**.

## Asignar Tipos de Número

- 1. En **Ver Todos**, elija un contacto.
- 2. En la pantalla de detalles de contactos, elija **Editar**.
- 3. Oprima hacia abajo dos veces para desplazarse al tipo de número y oprima la tecla **OK**.
- 4. Elija un tipo de número. Aparecerá el icono correspondiente junto al número en su lista de contactos.
- 5. Elija **Guardar**.

### Asignar Timbres a los Contactos

- 1. En **Ver Todos**, elija un contacto.
- 2. En la pantalla de detalles de contacto, resalte el nombre de contacto.
- 3. Elija **Opciones > Timbre > Asignar Timbre** y un timbre en la lista. (Desplácese para reproducir los timbres).

#### Asignar Tonos de Mensaje a los **Contactos**

- 1. En **Ver Todos**, elija un contacto.
- 2. En la pantalla de detalles de contacto, resalte el nombre de contacto.
- 3. Elija **Opciones > Tono Mensaje > Asignar Tono de Mensaje** y un timbre en la lista. (Desplácese para reproducir los timbres).

## Asignar Fotos a los Contactos

- 1. En **Ver Todos**, elija un contacto.
- 2. En la pantalla de detalles de contacto, resalte el nombre de contacto.
- 3. Elija **Opciones > Imagen > Asignar Imagen** para asignar una foto.

#### Agregar un Prefijo a los Números de Teléfono

Utilice **Anteponer** para agregar un prefijo, tal como un código de área, a un número de teléfono:

- 1. En **Ver Todos**, elija un contacto.
- 2. En la pantalla de detalles de contactos, resalte un número.
- 3. Elija **Opciones > Anteponer** para ingresar el prefijo al inicio del número.
- 4. Elija **Guardar**.

#### Asignar Marcados Rápidos a los **Contactos**

- 1. En **Ver Todos**, elija un contacto.
- 2. En la pantalla de detalles de contactos, resalte un número.
- 3. Elija **Opciones > Agregar Marcado Rápido**.
- 4. Elija una ubicación de la lista para asignar el número de marcado rápido.

#### Cambiar Números Primarios

Cuando un contacto tiene más de un número, el primer número se convierte en el número principal de manera predeterminada. Para cambiar el número primario del contacto:

- 1. En **Ver Todos**, elija un contacto.
- 2. En la pantalla de detalles de contactos, resalte un número.
- 3. Elija **Opciones > Número Principal > Sí**.

### Agregar Contactos a Grupos

- 1. En **Ver Todos**, elija un contacto.
- 2. En la pantalla de detalles de contactos, resalte un número o dirección de correo electrónico.
- 3. Elija **Opciones > Agregar a Grupo**.
- 4. Elija los grupos en la lista proporcionada. Aparece una marca de verificación junto a cada selección. También puede eliminar una marca de verificación.
- 5. Cuando termine, elija **Fin**.

### Visitar Direcciones de Web

- 1. En **Ver Todos**, elija un contacto.
- 2. En la pantalla de detalles de contacto, resalte una dirección de Web.
- 3. Elija **Opciones > Iniciar Web**.

# <span id="page-30-0"></span>**Borrar Contactos**

### Borrar Detalles de Contactos

- 1. En **Ver Todos**, elija un contacto.
- 2. En la pantalla de detalles de contactos, resalte un número, dirección o nota.
- 3. Elija su opción de borrado deseada y elija **Sí**. Por ejemplo, para borrar una dirección, elija **Opciones > Borrar Dirección > Sí**.

### Borrar Todo el Contacto

- 1. En **Ver Todos**, elija un contacto.
- 2. En la pantalla de detalles de contacto, resalte el nombre de contacto.
- 3. Elija **Opciones > Borrar Contacto > Sí** para borrar todo el contacto.

#### Borrar Todos los Contactos

En **Borrar Contactos**, elija **Sólo Contactos > Sí > Sí** para borrar todos sus contactos. **Note:** No puede recuperar la información eliminada.

Borrar Todos los Contactos y Grupos En **Borrar Contactos**, elija **Borrar Todos > Sí > Sí** para borrar todos sus contactos y grupos. **Note:** No puede recuperar la información eliminada.

# <span id="page-30-1"></span>**Grupos de Contactos**

Puede asignar sus contactos a grupos. El teléfono se incluye con grupos predeterminados. También puede crear sus propios grupos.

### Ver Grupos

- 1. Elija **Grupos** para ver sus grupos precargados, seguidos de los grupos personalizados que ha creado.
- 2. Resalte un grupo y haga una de las siguientes cosas:
	- Oprima la tecla **OK** para ver los detalles del grupo.
	- Elija **Nuevo** para crear un nuevo grupo.
	- Elija **Opciones** para acceder a más funciones.

### Crear un Nuevo Grupo

- 1. En **Grupos**, elija **Nuevo**.
- 2. Ingrese un nombre para el grupo y elija **Siguiente**.
- 3. Elija los contactos en la lista proporcionada. Aparece una marca de verificación junto a cada selección. También puede eliminar las marcas de verificación.
- 4. Cuando termine, elija **Fin**.

Su nuevo grupo aparecerá la próxima vez que vea su lista de grupos.

Enviar Mensajes de Texto a los Grupos

- 1. En **Grupos**, resalte un grupo.
- 2. Elija **Opciones > Enviar Mensaje Texto**.
- 3. Complete su mensaje de texto y elija **Enviar**.

#### Enviar Mensajes Multimedia a los Grupos

- 1. En la lista **Grupos**, resalte un grupo.
- 2. Elija **Opciones > Enviar Foto Mensaje**.
- 3. Complete su mensaje multimedia y elija **Enviar**.

#### Agregar o Eliminar Contactos de Grupos

- 1. En **Grupos**, resalte un grupo.
- 2. Elija **Opciones > Editar**.
- 3. Si está modificando un grupo que creó, elija **Siguiente**. De lo contrario, vaya al siguiente paso.
- 4. Elija los contactos en la lista proporcionada. Aparece una marca de verificación junto a cada contacto del grupo. Oprima la tecla **OK** para agregar o eliminar marcas de verificación.
- 5. Cuando termine, elija **Fin**.

### Asignar Timbres a Grupos

- 1. En **Grupos**, resalte un grupo.
- 2. En la pantalla de detalles de grupo, elija al nombre de grupo.
- 3. Elija **Opciones > Timbre > Asignar Timbre** y un timbre en la lista. (Desplácese para reproducir los timbres).

#### Asignar Tonos de Mensaje a los Grupos

- 1. En **Grupos**, resalte un grupo.
- 2. En la pantalla de detalles de grupo, elija al nombre de grupo.
- 3. Elija **Opciones > Tono Mensaje > Asignar Tono de Mensaje** y un timbre en la lista. (Desplácese para reproducir los timbres).

### Asignar Fotos a Grupos

- 1. En **Grupos**, elija un grupo que haya creado.
- 2. En la pantalla de detalles de grupo, desplácese al nombre de grupo.
- 3. Elija **Opciones > Imagen > Asignar Imagen** para asignar una foto.

### Enviar una vCard de Grupo

- 1. En la lista **Grupos**, resalte un grupo.
- 2. Elija **Opciones > Enviar como vCard > Vía Bluetooth**.
- 3. Complete la tarea apropiada para enviar la información del grupo.

### Borrar un Grupo

- 1. En **Grupos**, resalte un grupo.
- 2. Elija **Opciones > Borrar > Sí**.

### Borrar Todos los Grupos

En **Borrar Contactos**, elija **Sólo Grupos > Sí** 

**> Sí** para borrar todos sus grupos. **Note:** No puede recuperar la información eliminada ni borrar grupos precargados.

# <span id="page-32-0"></span>**Lista Marcado Rápido**

## Asignar Números de Marcado Rápido

- 1. En **Marcado Rápido**, resalte un número no asignado (marcado como vacío).
- 2. Elija **Asignar**.
- 3. En la lista de contactos, elija un contacto.
- 4. En la pantalla de detalles de contactos, elija un número de teléfono.

### Eliminar Números de Marcado Rápido

- 1. En **Marcado Rápido**, resalte un número asignado.
- 2. Elija **Borrar > Sí**.

# <span id="page-32-1"></span>**Lista Marcado por Voz**

Activar Etiquetas de Marcado por Voz El teléfono crea una etiqueta de marcado por voz para cada contacto que tiene un campo de nombre que no está en blanco o para un nombre que tiene más de cinco sílabas. Puede activar o desactivar las etiquetas de marcado por voz asociadas con sus contactos.

- 1. En **Marcado por Voz**, oprima la tecla **OK** para agregar o eliminar marcas de verificación. Aparece una marca de verificación junto a cada marcado por voz activado. (Desplácese por la lista para reproducir las etiquetas de marcado por voz).
- 2. Cuando haya terminado, elija **Guardar**.

#### Buscar Contacto con Comandos de Voz

Puede utilizar comandos de voz para encontrar un contacto en la lista de marcado por voz. Para más información, consulte ["Buscar un](#page-81-0)  [Contacto" on page 82.](#page-81-0)

# <span id="page-32-2"></span>**Verificar Contactos**

Elija **Contador de Contactos** para verificar cuántos contactos ha almacenado.

# <span id="page-33-0"></span>**6 Multimedia**

Utilice **Multimedia** para recuperar y reproducir archivos de medios y otras descargas.

## <span id="page-33-1"></span>**Menú de Multimedia**

Elija **Multimedia** del menú principal para acceder a las siguientes funciones:

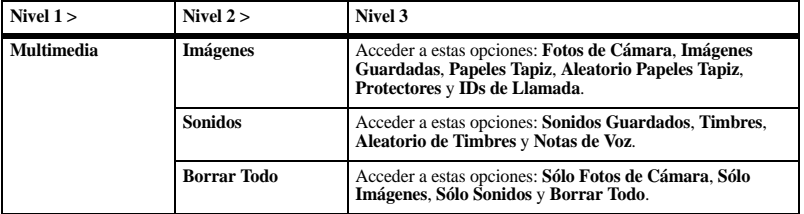

## <span id="page-33-2"></span>**Imágenes**

#### Enviar una Foto

- 1. En **Fotos de Cámara**, elija una imagen.
- 2. Elija **Enviar > Vía MMS** (para adjuntar un mensaje multimedia), **Vía Bluetooth** (para enviar a un dispositivo habilitado para Bluetooth), o **A Impresora** (para imprimir en un dispositivo habilitado para Bluetooth).
- 3. Complete la tarea apropiada.

**Note:** Si su teléfono no tiene la función Bluetooth, sólo puede enviar el archivo con un mensaje.

#### Enviar una Imagen

- 1. En **Imágenes Guardadas**, elija una imagen.
- 2. Elija **Enviar > Vía MMS** (para adjuntar un mensaje multimedia), **Vía Bluetooth** (para enviar a un dispositivo habilitado para Bluetooth), o **A Impresora** (para imprimir en un dispositivo habilitado para Bluetooth).
- 3. Complete la tarea apropiada.

**Note:** Si su teléfono no tiene la función Bluetooth, sólo puede enviar el archivo con un mensaje.

Cambiar el Papel Tapiz Preestablecido

- 1. En **Papeles Tapiz**, elija un papel tapiz.
- 2. Elija **Instalar**.

Editar Papel Tapiz Aleatorio

- 1. En **Aleatorio Papeles Tapiz**, elija **Editar**. Si no se guardaron papeles tapiz, debe agregar archivos.
- 2. Elija **Agregar** para incluir un archivo en el grupo aleatorio, **Remover** para eliminar un archivo del grupo aleatorio o **Opciones** para acceder a más funciones.
- 3. Cuando termine, elija **Opciones > Terminó**.

Cambiar el Protector de Pantalla Preestablecido

- 1. En **Protectores**, elija un protector de pantalla.
- 2. Elija **Instalar**.

Asignar un Identificador de Llamada

- 1. En **IDs de Llamada**, elija una imagen.
- 2. Elija **Asignar**.
- 3. En la lista de contactos, elija un contacto.

# <span id="page-34-0"></span>**Sonidos**

Enviar un Sonido

- 1. En **Sonidos Guardados**, resalte un sonido.
- 2. Elija **Enviar > Vía MMS** (para adjuntar un mensaje multimedia) o **Vía Bluetooth**

(para enviar a un dispositivo habilitado para Bluetooth).

3. Complete la tarea apropiada.

**Note:** Si su teléfono no tiene la función Bluetooth, sólo puede enviar el archivo con un mensaje.

### Asignar un Timbre

- 1. En **Timbres**, resalte un timbre.
- 2. Elija **Asignar** y seleccione cómo desea asignar el timbre.
- 3. Complete la tarea apropiada.

## Editar Timbre Aleatorio

- 1. En **Aleatorio de Timbres**, elija **Editar**.
- 2. Elija **Agregar** para incluir un archivo en el grupo aleatorio, **Remover** para eliminar un archivo del grupo aleatorio o **Opciones** para acceder a más funciones.
- 3. Cuando termine, elija **Opciones > Terminó**.

Sólo puede editar el grupo aleatorio cuando se ha agregado al menos un archivo.

### Reproducir una Nota de Voz

- 1. En **Notas de Voz**, resalte una nota que haya grabado.
- 2. Elija **Reproducir**.

Utilice la tecla **Navegación** para controlar las herramientas de reproducción mostradas.

## <span id="page-35-0"></span>**Opciones de Archivos Multimedia**

Cambiar Nombre de Archivo

- 1. En una lista de archivos de medios, resalte un archivo.
- 2. Elija **Opciones > Renombrar**.

3. Ingrese un nuevo nombre y elija **Guardar**. Sólo puede cambiar el nombre de los archivos desbloqueados. Los archivos precargados en su teléfono están siempre bloqueados.

### Enviar un Archivo

- 1. En una lista de archivos de medios, resalte un archivo.
- 2. Elija **Opciones > Enviar > Vía MMS** (para adjuntar un mensaje multimedia), **Vía Bluetooth** (para enviar a un dispositivo habilitado para Bluetooth), o **A Impresora** (para imprimir en un dispositivo habilitado para Bluetooth). Las opciones disponibles dependen del tipo de archivo.
- 3. Complete la tarea apropiada.

**Note:** Si su teléfono no tiene la función Bluetooth, sólo puede enviar el archivo con un mensaje.

#### Enviar un Archivo a una Ubicación en Línea

- 1. En una lista de archivos de medios, resalte un archivo.
- 2. Elija **Opciones > Enviar a Álbum en Línea**.

#### Asignar un Archivo

- 1. En una lista de archivos de medios, resalte un archivo.
- 2. Elija **Opciones > Asignar** y seleccione cómo asignar el archivo.
- 3. Complete la tarea apropiada.

#### Bloquear un Archivo

- 1. En una lista de archivos de medios, resalte un archivo.
- 2. Elija **Opciones > Bloquear** para evitar que se borre accidentalmente un archivo. Para desbloquear el archivo, elija **Opciones > Desbloquear**.

### Reproducir un Archivo

- 1. En una lista de archivos de medios, resalte un archivo.
- 2. Elija **Opciones > Reproducir**.

Utilice la tecla **Navegación** para controlar las herramientas de reproducción mostradas.
## Agregar Archivos a un Grupo Aleatorio

- 1. En una lista de archivos de medios, resalte un archivo.
- 2. Elija **Opciones > Aleatorio** para agregar el archivo al grupo aleatorio correspondiente.

### Ver Detalles de Archivo

- 1. En una lista de archivos de medios, resalte un archivo.
- 2. Elija **Opciones > Detalles** para ver los detalles tales como el tamaño del archivo o la fecha en que se guardó.
- 3. Elija **OK** para salir.

## Modificar un Archivo

- 1. En una lista de archivos de medios, elija un archivo.
- 2. Elija **Opciones > Modificar**.
- 3. Elija **Opciones** y una opción para rotar, modificar el tamaño, etc.
- 4. Cuando haya terminado, elija **Guardar** para guardar sobre un archivo existente o como archivo nuevo.

## Usar el Zoom

- 1. En una lista de archivos de medios, elija un archivo.
- 2. Elija **Opciones > Zoom**.
- 3. Utilice la tecla **Navegación** para usar la función zoom para acercar o para alejar.
- 4. Elija **Cancelar** para salir.

## Ver una Presentación

- 1. En **Fotos de Cámara**, elija **Opciones > Presentación** para reproducir la presentación de los archivos contenidos en la carpeta actual.
- 2. Elija **Pausa** (para detener), **Reproducir** (para reanudar) o **Opciones** (para acceder a más funciones).

Si **Opciones** está activada, su teléfono pausa automáticamente la presentación.

3. Cuando haya finalizado, elija **Opciones > Salir**.

# **Borrar Archivos de Medios**

## Borrar un Solo Archivo

- 1. En una lista de archivos de medios, resalte un archivo.
- 2. Elija **Opciones > Borrar > Sí**.

Sólo puede borrar los archivos desbloqueados. Los archivos precargados en su teléfono están siempre bloqueados.

#### Borrar Todos los Archivos en una Carpeta

En una lista de archivos de medios, elija **Opciones > Borrar Todo > Sí**.

**Note:** Sólo puede borrar los archivos desbloqueados. Los archivos precargados en su teléfono están siempre bloqueados.

# Borrar Todas las Fotos

En **Borrar Todo**, elija **Sólo Fotos de Cámara > Sí** para borrar todos los archivos de la carpeta **Fotos de Cámara**.

**Note:** Sólo puede borrar los archivos desbloqueados.

Borrar Todos los Archivos de Fotos En **Borrar Todo**, elija **Sólo Imágenes > Sí** para borrar todos los archivos de la carpeta **Imágenes**.

**Note:** Sólo puede borrar los archivos desbloqueados. Los archivos precargados en su teléfono están siempre bloqueados.

Borrar Todos los Archivos de Sonido En **Borrar Todo**, elija **Sólo Sonidos > Sí** para borrar todos los archivos de la carpeta **Sonidos**.

**Note:** Sólo puede borrar los archivos desbloqueados. Los archivos precargados en su teléfono están siempre bloqueados.

Borrar Todos los Archivos de Medios En **Borrar Todo**, elija **Borrar Todo > Sí** para borrar todos los archivos de la carpeta **Multimedia**.

**Note:** Sólo puede borrar los archivos desbloqueados. Los archivos precargados en su teléfono están siempre bloqueados.

# **7 Configuración**

## **Menú de Configuración**

Elija **Configuración** del menú principal para acceder a las siguientes funciones:

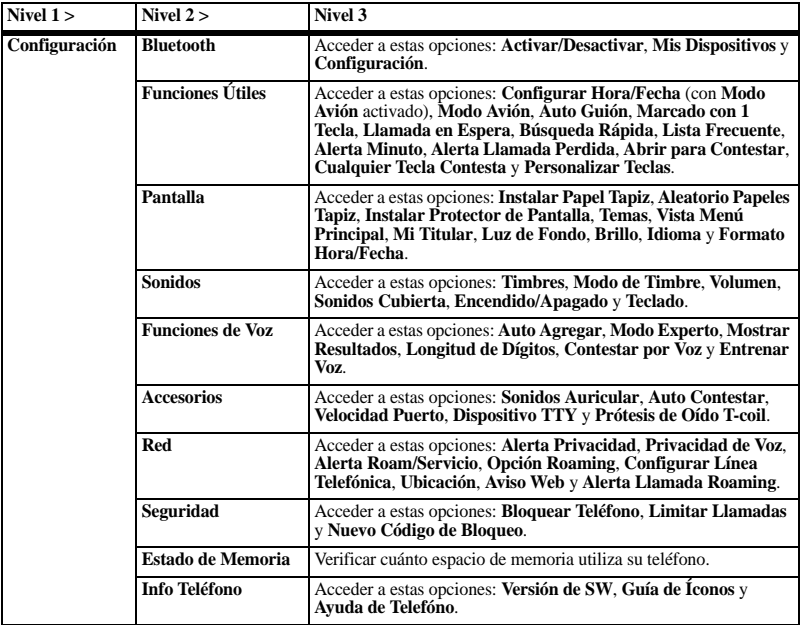

# **Bluetooth**

La tecnología inalámbrica Bluetooth® (no disponible en todos los teléfonos) permite la conectividad celular con accesorios, tales como equipos de manos libres para automóvil fijos o portátiles, auriculares, teléfonos, computadoras, etc. Para obtener más información, comuníquese con su proveedor de servicios.

Para utilizar un dispositivo Bluetooth de forma inalámbrica, debe usar un dispositivo con tecnología inalámbrica Bluetooth (compatible con tecnología inalámbrica Bluetooth Clase 2, versión 1.2). Los accesorios Bluetooth muestran un símbolo en el teléfono.

## Activar Bluetooth

Antes de conectar su teléfono con un dispositivo Bluetooth, debe activar la función de Bluetooth de su teléfono.

En **Activar/Desactivar**, elija **Activar**.

Sincronizar con un Dispositivo Para permitir que su teléfono se comunique con un dispositivo Bluetooth, debe "sincronizar" el dispositivo con su teléfono. Las siguientes instrucciones describen el proceso. Es posible que deba consultar la guía del usuario provista con el dispositivo Bluetooth.

- 1. Prepare el dispositivo (o accesorio) Bluetooth para la sincronización según se describe en la guía del usuario del otro dispositivo.
- 2. En **Mis Dispositivos**, elija **Encontrar Nuevo**. El teléfono busca y detecta cualquier dispositivo Bluetooth que haya en las cercanías.

Debe activar la función de Bluetooth de su teléfono.

- 3. En la lista de dispositivos, resalte un dispositivo y elija **Agregar**. Acepte la sincronización, si se le indica.
- 4. Si es necesario, ingrese la contraseña provista para el dispositivo Bluetooth y elija **OK**.

Una vez que se ha aceptado la contraseña, el dispositivo aparece en su lista de dispositivos.

## Usar Dispositivos Bluetooth

Conectar a un Dispositivo

Antes de poder utilizar el Bluetooth, debe preparar su teléfono para que se comunique con un dispositivo, es decir, "conectarse".

Para conectar su teléfono con un dispositivo Bluetooth, en **Mis Dispositivos**, resalte un dispositivo y elija **Conectar**.

Aparece un aviso confirmando la conexión. Ahora podrá usar el dispositivo con su teléfono.

Desconectar de un Dispositivo En **Mis Dispositivos**, resalte un dispositivo conectado y elija **Desconectar**.

Cambiar el Nombre de un Dispositivo

- 1. En **Mis Dispositivos**, resalte un dispositivo.
- 2. Elija **Opciones > Renombrar**.
- 3. Ingrese un nuevo nombre y elija **Guardar**.

#### Eliminar un Dispositivo

Puede eliminar un dispositivo Bluetooth con el que ha sincronizado su teléfono.

- 1. En **Mis Dispositivos**, resalte un dispositivo.
- 2. Elija **Opciones > Borrar > Sí**.

#### Ver Servicios del Dispositivo

Un dispositivo Bluetooth que está sincronizado con su teléfono puede tener más de un perfil de servicio (como Auricular, equipo de manos libres, etc.). Haga lo siguiente para verificar los servicios disponibles:

- 1. En **Mis Dispositivos**, resalte un dispositivo.
- 2. Elija **Opciones > Servicios**.
- 3. En la lista de servicios, resalte un perfil y elija **Conectar** para cambiar el perfil activo.

Cambiar Configuraciones de Bluetooth De **Configuración**, puede modificar las siguientes funciones de **Bluetooth**.

#### Cambiar Nombre del Teléfono

Puede cambiar el nombre que le aparece a otros dispositivos Bluetooth que buscan su teléfono.

En **Mi Nombre**, ingrese un nuevo nombre y elija **Guardar**.

#### Limitar la Visibilidad

Es posible limitar el tiempo en que su teléfono está visible para otros dispositivos Bluetooth.

En **Visibilidad**, elija una opción para configurar el teléfono como visible durante el tiempo que ha seleccionado antes de cambiar al modo invisible.

#### Ver Servicios Compatibles

Elija **Servicios** para ver una lista de perfiles de servicios Bluetooth compatibles con su teléfono.

#### Activar Autenticación OBEX En **Autenticación OBEX**, elija **Activar**.

Cuando la autenticación de intercambio de objetos (OBEX) está activada, necesita un nombre y una contraseña para transferir archivos por Bluetooth.

# **Funciones Útiles**

Utilice estas configuraciones para facilitar el uso de su teléfono.

### Configurar Fecha y Hora

En modo Avión, puede configurar la fecha y hora en forma manual.

#### **Note:** Sólo puede acceder a **Configurar Hora/Fecha** con **Modo Avión** activado.

- 1. En **Configurar Hora/Fecha**, haga lo siguiente para cambiar la fecha:
	- Desplácese hacia la izquierda o derecha para moverse entre los campos de mes, día y año.
	- Desplácese hacia arriba o hacia abajo para cambiar el mes, día y año.
- 2. Oprima la tecla **OK** para guardar la fecha.
- 3. Haga lo siguiente para cambiar la hora:
	- Desplácese hacia la izquierda o derecha para moverse entre los campos de hora, minuto y AM/PM.
	- Desplácese hacia arriba o hacia abajo para cambiar la hora, minuto y AM/PM.
- 4. Oprima la tecla **OK** para cambiar la hora.
- 5. Elija **Fin**.

## Activar Modo Avión

Cuando se viaja en avión, normalmente hay que apagar los teléfonos móviles porque emiten señales de radiofrecuencia que interfieren con el control del tráfico aéreo. Sin embargo, cuando el teléfono se encuentre en

modo avión no emitirá señales de radiofrecuencia. No puede hacer ni recibir llamadas, enviar mensajes de texto, usar el navegador ni Bluetooth, pero puede utilizar los juegos, la Agenda, configurar el reloj y hacer llamadas de emergencia a números de emergencia designados. Consulte al personal uniformado antes de utilizar su teléfono en modo Avión.

#### En **Modo Avión**, elija **Activar > OK** para activar el modo avión.

Con el modo avión activado, también puede configurar la fecha y la hora manualmente.

## Activar Auto Guión

Cuando está activada la función de auto guión, el teléfono automáticamente inserta guiones en sus números telefónicos para que concuerden con el plan de marcado estadounidense (o el Plan de Numeración de Norteamérica).

En **Auto Guión**, elija **Activar** para activar el auto guión.

### Usar el Marcado con 1 Tecla

La función Marcado con 1 tecla es la manera más rápida de llamar a una ubicación de macado rápido. Para llamar a un contacto con marcado rápido, oprima sin soltar la ubicación de marcado rápido.

Si es una ubicación de dos dígitos, oprima el primer dígito brevemente y luego oprima sin soltar el segundo dígito.

**Note:** Para utilizar el marcado con 1 tecla, debe habilitar el marcado con 1 tecla en su teléfono y tener una ubicación de marcado rápido asignada a un contacto.

En **Marcado con 1 Tecla**, elija **Activar** para activar el marcado con 1 tecla.

### Llamada en Espera

Activar Llamada en Espera

Utilice **Llamada en Espera** para retener las llamadas entrantes hasta que esté listo para contestarlas.

- 1. En **Llamada en Espera**, elija **Activar**. Si no ha grabado el mensaje de espera aún, se le pedirá que grabe uno, como por ejemplo "Espere por favor. Lo atenderé en un minuto."
- 2. Grabe el mensaje dos veces, según lo indique el teléfono.
- 3. Elija **Guardar** o **Opciones** y uno de los siguientes:
	- **Reproducir** para volver a escuchar su mensaje.
	- **Regrabar** para volver a grabar su mensaje.
	- **Salir** para salir.

La próxima vez que reciba una llamada, puede retenerla.

Poner una Llamada en Espera Puede poner una llamada en espera con **Llamada en Espera** activada.

**Note:** Si está en medio de una llamada y recibe otra llamada, no puede poner en espera la llamada entrante. Si la llamada en espera no está activada, la llamada ingresa a **Correo de Voz**.

Cuando ingrese una llamada, haga lo siguiente:

- 1. Seleccione **Opciones > Llamada en Espera** para poner a la persona que llama en espera con su mensaje de espera grabado.
- 2. Elija **Contestar** para hablar con la persona que llama que está en espera o **Terminar Llamada** para colgar sin hablar.

Cambiar Mensaje de Llamada en Espera

- 1. En **Llamada en Espera**, elija **Regrabar Mensaje**.
- 2. Grabe el mensaje dos veces, según lo indique el teléfono.
- 3. Elija **Guardar** para guardar el mensaje o **Opciones** y uno de los siguientes:
	- **Reproducir** para volver a escuchar su mensaje.
	- **Regrabar** para volver a grabar su mensaje.
	- **Salir** para salir.

#### Llamar a un Contacto utilizando Búsqueda Rápida

- 1. En **Búsqueda Rápida**, elija **Activar** para activar la búsqueda rápida.
- 2. En la pantalla de inicio, oprima las teclas correspondientes a las letras del nombre que desea encontrar. Aparecerá un contacto o una entrada de marcado rápido que coincida.
- 3. Desplácese al contacto deseado y oprima la tecla **Enviar** para llamar al número.

### Activar la Lista Frecuente

En **Lista Frecuente**, elija **Activar**. Con **Lista Frecuente** activada, los últimos 15 de los contactos a los que llama con más frecuencia aparecen al inicio de su lista de contactos. Desplácese más allá de la línea recta para ver toda la lista de contactos.

#### Activar Alerta de Minuto

En **Alerta Minuto**, elija **Activar**. Su teléfono le avisa con un breve pitido de diez segundos antes de que pase cada minuto durante una llamada.

#### Configurar la Alerta de Llamada Perdida

En **Alerta Llamada Perdida**, elija un tipo de alerta para llamadas perdidas.

Si elige una alerta con un **y Recordar**, el teléfono le avisa una vez cuando recibe un nuevo mensaje y luego le avisa nuevamente cada cinco minutos. Para detener un aviso recordatorio, elija **Ignorar**.

## Activar Abrir para Contestar

En **Abrir para Contestar**, elija **Activar** para responder llamadas abriendo el teléfono.

Activar Contestar con Cualquier Tecla En **Cualquier Tecla Contesta**, elija **Activar** para responder llamadas cuando oprima cualquier tecla del teclado.

#### Personalizar Teclas

Puede modificar la configuración de la tecla **Navegación** y la tecla programable **Izquierda** para establecer su atajo deseado.

- 1. En **Personalizar Teclas**, elija **Tecla ARRIBA**, **Tecla IZQUIERDA**, **Tecla DERECHA**, **Tecla ABAJO** o **Tecla Progammable Izq**.
- 2. Elija la opción de menú que desee para el atajo de tecla específico.

#### Crear un Menú Personalizado

- 1. En la pantalla principal, desplácese sin soltar.
- 2. Elija **Editar**.
- 3. Elija las funciones en la lista proporcionada. Aparece una marca de verificación junto a cada selección. También puede eliminar las marcas de verificación.
- 4. Elija **Guardar** después de seleccionar todas sus opciones.

Las nuevas selecciones aparecerán la próxima vez que elija el menú personalizado.

# **Pantalla**

## Configurar Papel Tapiz

Puede seleccionar un papel tapiz para la pantalla de inicio del teléfono.

1. En **Instalar Papel Tapiz**, elija **Fotos de Cámara**, **Imágenes Guardadas** o **Papeles Tapiz**.

Para desactivar el papel tapiz, elija **Ninguno**.

- 2. Elija un archivo. Es posible que necesite modificar el tamaño o recortar el archivo.
- 3. Elija **Fin**.

## Aleatorio Papeles Tapiz

Activar Papel Tapiz Aleatorio En **Aleatorio Papeles Tapiz**, elija **Activar** para activar el papel tapiz aleatorio.

Editar Papel Tapiz Aleatorio

- 1. En **Aleatorio Papeles Tapiz**, elija **Editar**.
- 2. Elija **Agregar** (para incluir un archivo en el grupo aleatorio) o **Remover** (para eliminar un archivo del grupo aleatorio).
- 3. Cuando termine, elija **Opciones > Terminó**.

Ver Papel Tapiz Aleatorio

- 1. En **Aleatorio Papeles Tapiz**, elija **Ver**. Aparecen los archivos del grupo aleatorio.
- 2. Elija **Editar** para modificar la lista aleatoria u oprima la tecla **Volver** para salir.

Configurar el Intervalo de Papel Tapiz Aleatorio

- 1. En **Aleatorio Papeles Tapiz**, elija **Tiempo de Aleatorio**.
- 2. Seleccione un intervalo de tiempo de la lista. El papel tapiz cambiar a otro del grupo aleatorio en el intervalo de tiempo seleccionado.

Configurar Protector de Pantalla Los protectores de pantalla aparecen en la pantalla de inicio, activados diez segundos después de oprimir la última tecla. Las llamadas y avisos recibidos desactivan los protectores de pantalla.

1. En **Instalar Protector de Pantalla**, elija **Fotos de Cámara**, **Imágenes Guardadas** o **Protectores**.

Para desactivar el protector de pantalla , elija **Ninguno**.

- 2. Elija un archivo. Es posible que necesite modificar el tamaño o recortar el archivo.
- 3. Elija **Fin**.

## Configurar Tonalidades

En **Temas**, elija una tonalidad para el fondo de la pantalla.

Configurar Vista de Menú Principal En **Vista Menú Principal**, elija una de las siguientes opciones:

- **Matriz** muestra los iconos de cada elemento del menú, con su nombre en la parte superior de la pantalla.
- **Lista** muestra una lista de todos los elementos de menú.

La próxima vez que vea el **Menú**, aparecerá su estilo de menú seleccionado.

## Configurar Saludos

El titular es la etiqueta personal para su teléfono que aparece en la pantalla principal arriba de fecha y hora.

- 1. En **Mi Titular**, elija **Editar**.
- 2. Oprima la tecla **Volver** para borrar el titular actual.
- 3. Ingrese su nuevo texto (hasta 14 caracteres).
- 4. Elija **Guardar**.

Luz de Fondo

Configurar la Duración de la Pantalla En **Luz de Fondo**, elija **Duración en Pantalla** y una de las siguientes opciones:

- **Siempre Tenue** obliga a que la luz de fondo permanezca tenue hasta apagarse.
- **7 Segundos**, **10 Segundos**, **15 Segundos** o **30 Segundos** enciende la luz de fondo

durante el tiempo establecido después de la última opresión de teclas.

• **Siempre Brillante** obliga a que la luz de fondo permanezca encendida hasta apagarse.

Configuración de la Duración del Teclado En **Luz de Fondo**, elija **Duración en Teclado** y una de las siguientes opciones:

- **Desactivar** obliga a que la luz de fondo permanezca tenue hasta apagarse.
- **7 Segundos**, **10 Segundos**, **15 Segundos**, **30 Segundos** o **60 Segundos** enciende la luz de fondo durante el tiempo establecido después de la última opresión de teclas.
- **Como Pantalla** coincide con la configuración de **Duración en Pantalla**.

#### Configurar Brillo

- 1. En **Brillo**, desplácese para cambiar el nivel de brillo.
- 2. Elija **Guardar**.

Configurar Idioma En **Idioma**, elija un idioma.

Configurar Formato de Fecha y Hora En **Formato Hora/Fecha**, elija un formato de fecha y hora.

Su teléfono tiene distintas configuraciones que controlan el sonido. Puede elegir entre una variedad de timbres y ajustar el volumen.

### **Timhres**

De **Timbres**, puede modificar los siguientes ajustes.

#### Configurar Timbres

En **Timbre Genérico**, elija un timbre. (Desplácese por la lista para reproducir los timbres).

Activar Timbre de Roaming En **Timbre Roaming**, elija **Activar** para activar un timbre específico para llamadas de roaming.

#### Aleatorio de Timbres

– Activar Timbre Aleatorio

En **Aleatorio de Timbres**, elija **Activar** para activar el timbre aleatorio.

- Editar Timbre Aleatorio
- 1. En **Aleatorio de Timbres**, elija **Editar**.
- 2. Elija **Agregar** (para incluir el archivo en el grupo aleatorio) o **Remover** (para eliminarlo del grupo aleatorio).
- 3. Cuando termine, elija **Opciones > Terminó**.
- Ver Timbre Aleatorio
- 1. En **Aleatorio de Timbres**, elija **Ver**. Sólo aparecen los archivos que se utilizan en el grupo aleatorio.
- 2. Elija **Editar** para modificar la lista aleatoria u oprima la tecla **Volver** para salir.

## Configurar el Modo Timbre

Su teléfono está configurado para emitir sonidos cuando recibe llamadas, oprime teclas, navega por los menús y recibe alertas (como en el caso de nuevos mensajes). Es posible silenciar todos los sonidos y configurar el teléfono para que vibre o se ilumine al recibir llamadas o alertas.

En **Modo de Timbre**, elija una de las siguientes opciones:

- **Sonidos Normales** emite un timbre para la llamada entrante o alerta (de hecho, vuelve el teléfono a un modo no silencioso).
- **Sólo Vibrar** vibra mientras dura la llamada entrante u otras alertas.
- **Vibrar y Después Timbrar** vibra durante los primeros diez segundos y luego se escucha el timbre durante el resto de la alerta de llamada entrante.
- **Sólo Luces** se ilumina mientras dura la llamada entrante u otras alertas.

#### También puede oprimir sin soltar la tecla **# Space** para alternar entre el modo **Sólo Vibrar** y el modo **Sonidos Normales**.

**Note:** El teléfono suena cuando está conectado a una fuente de alimentación externa (por ejemplo, un cargador), incluso cuando se hayan silenciado todos los sonidos.

#### Volumen

De **Volumen**, puede modificar los siguientes ajustes.

Configurar Volumen de Timbres

- 1. En **Timbre**, desplácese hacia la derecha o izquierda para configurar el volumen del timbre.
- 2. Oprima la tecla **OK** para guardar.

Configurar Volumen de Altavoz

- 1. En **Altavoz**, desplácese hacia la derecha o izquierda para configurar el volumen del altavoz.
- 2. Oprima la tecla **OK** para guardar.

Configurar Volumen del Auricular

- 1. En **Auricular**, desplácese hacia la derecha o izquierda para configurar el volumen del auricular.
- 2. Oprima la tecla **OK** para guardar.

Configurar Volumen del Teclado

- 1. En **Tecla**, desplácese hacia la derecha o izquierda para configurar el volumen del teclado.
- 2. Oprima la tecla **OK** para guardar.

Activar Volumen Inteligente

En **Auto Volumen**, elija **Activar** para ajustar automáticamente el volumen durante una llamada, en base a los niveles de ruido periférico.

#### Configurar Sonidos del Teléfono Plegable

#### 1. En **Sonidos Cubierta**, elija **Cubierta Abierta** o **Cubierta Cerrada**.

2. Elija un sonido. (Desplácese por la lista para reproducir los sonidos).

### Configurar Encender/Apagar Sonidos

- 1. En **Encendido/Apagado**, elija **Sonido de Encendido** o **Sonido de Apagado**.
- 2. Elija un sonido para reproducir cuando su teléfono se enciende o apaga. (Desplácese por la lista para reproducir los sonidos).

#### Teclado

De **Teclado**, puede modificar los siguientes ajustes.

Configurar Sonidos de Tecla

En **Sonido de Tecla**, elija **Tono**, **Clic** o **Desactivar** para configurar los sonidos cuando presione el teclado.

Configurar Longitud de Tono de Tecla En **Longitud de Tecla**, elija **Normal** o **Larga** para configurar la longitud del tono del teclado.

# **Funciones de Voz**

Utilice las siguientes funciones para personalizar los comandos de voz.

## Activar Auto Agregar

En **Auto Agregar**, elija **Activar** para agregar automáticamente un contacto y su lista de marcado por voz al crear un contacto nuevo.

### Configurar Modo Experto

Utilice **Modo Experto** para dar un comando después de escuchar un tono en lugar de seguir las indicaciones iniciales de voz.

En **Modo Experto**, elija una de las siguientes opciones:

- **Normal** configura el teléfono para indicaciones de voz predeterminadas.
- **Experto** configura el teléfono para los tonos de sonido, en vez de las indicaciones de voz.

Configurar Resultados de Pantalla

Puede configurar el teléfono para mostrar hasta tres contactos de reconocimiento al llamar o al buscar un contacto con comandos de voz.

#### En **Mostrar Resultados**, elija **El Mejor** o **Tres Mejores**.

Configurar Número de Dígitos Podrá establecer el número de dígitos utilizados para un número de teléfono en su lista de marcado de voz.

En **Longitud de Dígitos**, elija una de las siguientes opciones:

- **Norteamericanos** reconoce solamente 7,  $10 y 1 + 10$  dígitos en un número telefónico.
- **Permitir Todos** permite 4 a 14 dígitos en un número telefónico.

### Contestar por Voz

#### Activar Contestar por Voz

Puede configurar el teléfono para contestar una llamada con la voz cuando utiliza un accesorio de manos libres.

- 1. En **Auto Contestar**, elija **Desactivar**.
- 2. En **Modo de Timbre**, elija **Sonidos Normales**.
- 3. En **Sonidos Auricular**, elija **De Auricular**.
- 4. En **Contestar por Voz**, elija **Con Accesorio**.

Responder Usando Contestar por Voz Cuando recibe una llamada entrante, el teléfono le pregunta, "Llamada entrante, ¿contestar?". Si el teléfono reconoce a la persona que llama como uno de sus contactos, indica "Llamada entrante de (nombre), ¿contestar?" Haga una de las siguientes acciones:

• Diga "Sí" u oprima cualquier tecla, excepto la tecla **Terminar** para contestar la llamada.

- Diga "No" u oprima la tecla **Terminar** para ignorar la llamada.
- Permanezca en silencio. El aviso de voz se repetirá dos veces y el teléfono sonará una vez antes de volver a la pantalla principal.

Usar Entrenamiento de Voz

Si el teléfono tiene problemas para reconocer su voz, puede entrenar el teléfono para reconocer su voz para números específicamente.

- 1. En **Entrenar Voz**, lea el mensaje y elija **OK > Entrenar Números > OK**.
- 2. Siga las indicaciones para cada palabra hasta completar el entrenamiento.

**Note:** Debe leer los números dígito por dígito para que el entrenamiento por voz funcione.

## **Accesorios**

Configurar Sonidos de Auricular Con un auricular integrado al teléfono, el timbre se puede escuchar a través del auricular o del altavoz.

En **Sonidos Auricular**, elija **De Teléfono** (para que suene desde el altavoz del teléfono) o **De Auricular** (para que suene desde el auricular).

Activar Auto Contestar En **Auto Contestar**, elija **Después de 5 segundos**. El teléfono contesta automáticamente después de cinco segundos con un auricular integrado.

Configurar Velocidad de Puerto Com En **Velocidad Puerto**, elija la velocidad de datos a la que su teléfono se conecta a una laptop o PC.

Comuníquese con su proveedor de servicios para obtener más información.

Conectar a un Dispositivo TTY Puede conectar el teléfono a un dispositivo TTY compatible para las personas con problemas auditivos. (El dispositivo TTY se vende por separado).

**Note:** Active la función TTY sólo cuando use el teléfono con un dispositivo TTY.

- 1. Conecte el dispositivo TTY al teléfono.
- 2. En **Dispositivo TTY**, elija **OK** para borrar la notificación.
- 3. Seleccione una de las siguientes opciones:
	- **Desactivar TTY** desactiva TTY.
	- **Activar TTY** activa dispositivos TTY.
	- **TTY + Hablar** activa dispositivos TTY y hablar a través.
	- **TTY + Oir** activa dispositivos TTY y escuchar a través.

**Note:** También puede ingresar **##889** con su teclado y seleccionar **TTY** para activar TTY. Conectar a un Dispositivo de Prótesis de Oído

Con un dispositivo T-coil de prótesis de oído (se vende por separado) conectado, puede activar la función de prótesis de oído.

- 1. Conecte el dispositivo T-coil de Prótesis de Oído para el teléfono.
- 2. En **Prótesis de Oído T-coil**, elija **OK > Activar**.

# **Red**

## Activar Alerta de Privacidad

En **Alerta Privacidad**, elija **Activar** para configurar su teléfono para avisarle cuando se pierde o recupera la privacidad CDMA digital mejorada.

#### Activar Privacidad de Voz

En **Privacidad de Voz**, elija **Activar** para usar la privacidad CDMA digital mejorada.

Activar Aviso de Servicio de Roaming Puede usar este ajuste para que el teléfono pueda avisarle cuando se encuentre fuera del área de servicio local.

En **Alerta Roam/Servicio**, elija una de las siguientes opciones:

- **Desactivar** apaga la alerta de servicio roaming.
- **Cambio de Servicio** le avisa con tres tonos que disminuyen en intensidad cuando se

pierde el servicio y con tres tonos que aumentan en intensidad cuando se vuelve a recuperar el servicio.

- **Cambio de Roaming** le avisa con dos tonos que disminuyen en intensidad cuando se adquiere el servicio y con tres tonos que aumentan en intensidad cuando se vuelve a recuperar el servicio.
- **Cualquier Cambio** le avisa si ha cambiado el servicio de roaming o si se ha perdido el servicio, mediante tres tonos que aumentan o disminuyen en intensidad, respectivamente.

Configurar Restricciones de Roaming Puede restringir el teléfono para que no haga una llamada cuando esté en roaming.

En **Opción Roaming**, elija **Automático** (para permitir el roaming) o **Sin Roaming** (para no permitir el roaming).

## Configurar Línea de Teléfono

El teléfono puede tener asociadas dos cuentas de servicio, o líneas de teléfono. Cada línea de teléfono tiene su propio número.

**Note:** Debe primero adquirir una segunda línea telefónica con su proveedor de servicios. Una vez establecida, habrá un segundo número de teléfono disponible en el menú para elegirlo.

En **Configurar Línea Telefónica**, lea la nota y elija **OK** y una de las líneas de teléfono.

Cuando se utiliza una línea no se pueden recibir llamadas por la otra. Es como si el teléfono estuviera "apagado" para ese número. Su correo por voz, sin embargo, sigue aceptando mensajes. Las dos líneas comparten todos los contactos y configuraciones.

Configurar Información de Ubicación Utilice **Ubicación** para compartir su información de ubicación con los servicios de red que no sean servicios de emergencia (por ejemplo, 911, 111, 999 y 000) en áreas en las que se presta servicio. Esta opción funciona únicamente cuando su teléfono está en el modo digital. Tiene la opción de desactivar el localizador para los servicios de emergencia. En **Ubicación**, elija una de las siguientes opciones:

- Sólo 911 (valor predeterminado) comparte la información de su ubicación solamente con los servicios de emergencia cuando llame a su código de emergencia de tres dígitos.
- **Activar Ubicación** comparte su información de posición, además de los servicios de emergencia.

### Configurar Alertas de Web

Puede configurar un aviso para confirmar el inicio y el final de una sesión del navegador. En **Aviso Web**, elija una de las siguientes opciones:

- **Al Inicio** le indica cuándo iniciar una sesión.
- **Al Final** le indica cuándo finalizar una sesión.
- **Ambos** le indica cuándo comenzar y cuándo finalizar una sesión.
- **Sin Avisos** no configura ninguna indicación.

Activar Aviso de Llamada de Roaming Puede configurar el teléfono para que le avise antes de realizar o contestar una llamada mientras esté fuera de su área de servicio local (roaming).

**Note:** El aviso de llamada se desactiva cuando el teléfono está en modo de emergencia.

En **Alerta Llamada Roaming**, elija **Activar**. El teléfono emitirá ahora un timbre distintivo de roaming para indicar cuando esté en roaming durante las llamadas. Para aceptar o realizar una llamada mientras esté en roaming, debe oprimir **1**.

## **Seguridad**

Esta sección describe todas las funciones que permiten preservar la seguridad de su teléfono y evitan que se acceda a su información personal. Todas las funciones de seguridad están protegidas por un código de bloqueo de cuatro dígitos (por lo general 0000 o los últimos 4 dígitos de su número de teléfono).

### Bloquear Teléfono

#### Configurar Bloquear Teléfono

Con su teléfono bloqueado, puede llamar sólo a los números de emergencia o al número de servicio al cliente de su proveedor. Sin embargo, puede recibir llamadas entrantes.

- 1. En **Seguridad**, ingrese su código de bloqueo de cuatro dígitos.
- 2. Elija **Bloquear Teléfono > OK** y uno de los siguientes:
	- **Ahora** bloquea el teléfono de inmediato.
	- **Al Encender** bloquea el teléfono cada vez que lo enciende.

#### Desbloquear el Teléfono

- 1. En la pantalla de inicio, elija **Desbloq**.
- 2. Ingrese su código de bloqueo de cuatro dígitos.

#### Configurar Límite de Llamadas Puede limitar las llamadas que pueden

realizarse desde su teléfono a los números de emergencia, sus contactos y a los números de su proveedor de servicio.

- 1. En **Seguridad**, ingrese su código de bloqueo de cuatro dígitos.
- 2. Elija **Limitar Llamadas** y uno de los siguientes:
	- **Sin Límite** no limita las llamadas.
	- **Limitar Salientes** limita las llamadas salientes mientras las llamadas entrantes todavía están activadas.
	- **Limitar Todas** limita tanto las llamadas entrantes como las salientes.

#### Cambiar Código de Bloqueo Cambiar su código de bloqueo de la predeterminada.

- 1. En **Seguridad**, ingrese su código de bloqueo de cuatro dígitos.
- 2. Elija **Nuevo Código de Bloqueo > Sí**.
- 3. Introduzca un nuevo código de cuatro dígitos.
- 4. Ingrese su nuevo código de bloqueo nuevamente.

# **Verificar Memoria Estado**

En **Estado de Memoria**, comprobar la cantidad de memoria que está siendo utilizado por el teléfono.

# **Info Teléfono**

Ver Información de la Versión Elija **Versión de SW** para verificar la información del software y hardware de su teléfono.

Ver Iconos del Teléfono Elija **Guía de Íconos** para ver los iconos utilizados en su teléfono.

Acceder a la Ayuda de Telefóno En **Ayuda de Telefóno**, acceda a la ayuda para el teléfono.

# **8 Mensajes**

Utilice **Mensajes** para enviar, recibir y borrar mensajes de su teléfono.

## **Menú de Mensajes**

Elija **Mensajes** del menú principal para acceder a las siguientes funciones:

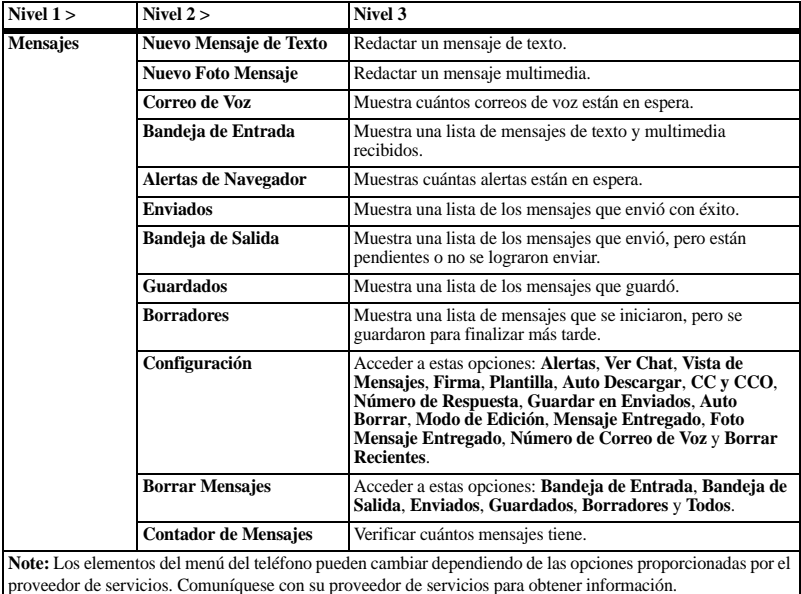

# **Enviar Mensajes**

Crear un Mensaje de Texto

Sólo puede enviar mensajes de texto a números de teléfono que tengan la capacidad de recibirlos o a direcciones de correo electrónico, si se admiten.

1. En **Nuevo Mensaje de Texto**, ingrese el número de teléfono o la dirección de correo electrónico del destinatario. (Elija **Opciones** para acceder a los contactos, grupos o direcciones recién utilizadas.

Desplácese para avanzar al siguiente campo una vez terminado).

Puede enviar mensajes a diez destinatarios a la vez. Use una coma o espacios para separar las direcciones.

- 2. Introducir el mensaje. (Elija **Opciones** para acceder a más funciones).
- 3. Cuando haya terminado, elija **Enviar**.

Crear un Mensaje Multimedia Los mensajes multimedia sólo se pueden enviar a números de teléfono que tengan la capacidad de recibirlos, o a direcciones de correo electrónico. Cuando llegue al límite de caracteres y tamaño del archivo para un solo mensaje multimedia, deberá editar el mensaje para cumplir con la limitación de tamaño. **Note:** Los mensajes multimedia no están disponibles en todos los teléfonos.

Comuníquese con su proveedor de servicios para obtener información.

- 1. En **Nuevo Foto Mensaje**, ingrese el número de teléfono o la dirección de correo electrónico del destinatario. (Elija **Opciones** para acceder a los contactos, grupos o direcciones recién utilizadas. Desplácese para avanzar al siguiente campo una vez terminado). Puede enviar mensajes a diez destinatarios a la vez. Use una coma o espacios para separar las direcciones.
- 2. Repita el primer paso para CC y BCC, de ser necesario.
- 3. Introducir un tema.
- 4. Introducir un mensaje.
- 5. Adjuntar un archivo de imagen. (Elija **Opciones** para acceder a más funciones).
- 6. Adjuntar un archivo de sonido. (Elija **Opciones** para acceder a más funciones).
- 7. Cuando haya terminado, elija **Enviar**.

### Recibir Llamadas mientras Se Crean Mensajes

Si recibe una llamada mientras crea un mensaje, aparecerá un aviso. Haga una de las siguientes acciones:

- Elija **Ignorar** para ignorar la llamada y volver a la pantalla de mensajes.
- Oprima la tecla **Enviar** para responder la llamada y el teléfono guarda automáticamente el mensaje en **Borradores**.

Ingresar Destinatarios de Mensajes La siguiente sección describe cómo agregar destinatarios a sus mensajes, dependiendo de los servicios proporcionados. Pregunte a su proveedor de servicios si lo tiene disponible.

Agregar Destinatarios de los Contactos

- 1. En la pantalla redactar mensaje, elija **Opciones > Contactos** cuando ingrese un número de teléfono o dirección de correo electrónico.
- 2. Elija un contacto de la lista de contactos.
- 3. Elija un número o dirección.
- 4. Complete su mensaje.

Agregar Destinatarios de la Lista Reciente

- 1. En la pantalla redactar mensaje, elija **Opciones > Lista Reciente** cuando ingrese un número de teléfono o dirección de correo electrónico.
- 2. Elija un número o dirección.
- 3. Complete su mensaje.

Agregar Destinatarios de Llamadas Recientes

- 1. En la pantalla redactar mensaje, elija **Opciones > Llamadas Recientes** cuando ingrese un número de teléfono o dirección de correo electrónico.
- 2. Seleccione un número.
- 3. Complete su mensaje.

Enviar a Grupos

- 1. En la pantalla redactar mensaje, elija **Opciones > Grupo** cuando ingrese un número de teléfono o dirección de correo electrónico.
- 2. Seleccione un grupo.
- 3. Complete su mensaje.

Guardar Destinatarios como Contactos

- 1. En la pantalla redactar mensaje, elija **Opciones > Guardar Dirección** cuando ingrese un número de teléfono o dirección de correo electrónico.
- 2. Elija un número o dirección.
- 3. Elija **Opciones > Guardar Contacto Nuevo** (para crear un nuevo contacto) o **Opciones > Agregar a Contacto** (para agregar el número o la dirección a un contacto existente).

Agregar Destinatarios del Texto del Mensaje

- 1. En la pantalla redactar mensaje, elija **Opciones > Agregar Dirección** cuando ingrese el texto para agregar más destinatarios.
- 2. Ingrese un número o dirección para agregar.
- 3. Complete su mensaje.

Enviar Mensajes a una Ubicación En Línea

- 1. En la pantalla redactar mensaje, elija **Opciones > Álbum en Línea** cuando ingrese un número de teléfono o una dirección de correo electrónico para cargar el mensaje en su álbum de fotos en línea.
- 2. Complete su mensaje.

Guardar Mensajes en Borradores En la pantalla redactar mensaje, elija **Opciones > Guardar Mensaje** cuando ingrese el texto. Su teléfono guarda el mensaje en **Borradores** para que lo complete más tarde.

### Completar Mensajes en Borradores

- 1. En **Borradores**, resalte el mensaje deseado.
- 2. Elija **Editar** o **Opciones > Editar**.
- 3. Complete su mensaje.

Usar Texto Preestablecido

Agregar Texto Preestablecido

- 1. En la pantalla redactar mensaje, elija **Opciones > Insertar Plantilla** cuando ingrese el texto.
- 2. Elija un ingreso de texto preestablecido.
- 3. Complete su mensaje.

Guardar Mensajes como Texto Preestablecido

- 1. En la pantalla redactar mensaje, elija **Opciones > Guardar como Plantilla** cuando ingrese el texto para utilizarlo más tarde como texto preestablecido.
- 2. Complete su mensaje.

Guardar Mensajes Recibidos como Texto Preestablecido

Al ver un mensaje recibido, elija **Opciones > Guardar como Plantilla** para utilizarlo más tarde como texto preestablecido.

Adjuntar Archivos a los Mensajes La siguiente sección describe cómo elegir **Opciones** para agregar varios archivos a sus mensajes cuando ingrese el texto, dependiendo de los servicios proporcionados.

Agregar Notas a los Mensajes

- 1. En la pantalla redactar mensaje, elija **Opciones > Insertar Nota** cuando ingrese el texto.
- 2. Elija una nota.
- 3. Complete su mensaje.

#### Agregar Contactos a los Mensajes

- 1. En la pantalla redactar mensaje, elija **Opciones > Insertar Contacto** cuando ingrese el texto.
- 2. Elija un contacto de su lista de contactos.
- 3. Complete su mensaje.

Agregar Diapositivas a los Mensajes Utilice diapositivas en un mensaje multimedia para enviar múltiples archivos del mismo tipo, tales como fotos o notas de voz. Un mensaje multimedia puede tener hasta diez diapositivas.

- 1. En la pantalla redactar mensaje, elija **Opciones > Agregar Nueva Diapositiva** cuando ingrese el texto.
- 2. Elija una diapositiva y agregue más archivos o texto si es necesario.

Para navegar por las diapositivas, elija **Opciones > Diapositiva Siguiente** o **Diapositiva Anterior**. Para borrar la diapositiva actual, elija **Opciones > Borrar Diapositiva**.

3. Complete su mensaje.

Puede adjuntar una cantidad limitada de archivos solamente.

Agregar Archivos de Medios a los Mensajes

- 1. En la pantalla redactar mensaje, elija **Opciones > Multimedia** cuando agregue un archivo de medios.
- 2. Elija un archivo para agregarlo a su mensaje.

Para eliminar un archivo de medios, elija la opción aplicable. Por ejemplo, para eliminar un sonido, elija **Opciones > Remover Sonido**.

3. Complete su mensaje.

Tomar Fotos para Mensajes

- 1. En la pantalla redactar mensaje, elija **Opciones > Tomar Foto** cuando agregue una imagen.
- 2. Tomar una foto.
- 3. Selecciónelo para agregarlo a su mensaje.
- 4. Complete su mensaje.

#### Grabar Sonidos para Mensajes

- 1. En la pantalla redactar mensaje, elija **Opciones > Grabar Sonido** cuando agregue un sonido.
- 2. Grabe un sonido.
- 3. Selecciónelo para agregarlo a su mensaje.
- 4. Complete su mensaje.

## Configure el Idioma de Escritura

- 1. En la pantalla redactar mensaje, elija **Opciones > Idioma Escrito** para cambiar el idioma con el que redacta el mensaje.
- 2. Complete su mensaje.

## Vista Previa de Mensajes

- 1. En la pantalla redactar mensaje, elija **Opciones > Mostrar Mensaje** cuando ingrese el mensaje o archivo de medios.
- 2. Seleccione una de las siguientes opciones:
	- Si el mensaje tiene más de una diapositiva, elija **Siguiente** para ver la siguiente diapositiva.
	- Si el mensaje tiene solo una diapositiva, elija **Enviar** para enviar el mensaje.
	- Elija **Opciones** para acceder a más funciones.

#### Establecer Configuraciones de Mensajes Individuales

La siguiente sección describe cómo establecer configuraciones de mensaje para mensajes individuales.

**Note:** Su elección de cada una de las siguientes configuraciones de mensajes anula la elegida para todos los mensajes en **Configuración**.

Solicitar un Recibo de Mensaje

- 1. Cuando ingrese un mensaje, elija **Opciones > Configuración > Mensaje Recibido > Notificar** para solicitar un aviso de entrega del mensaje.
- 2. Complete su mensaje.

Establecer Prioridad del Mensaje

- 1. Cuando ingrese un mensaje, elija **Opciones > Configuración > Configurar Prioridad** para establecer el nivel de prioridad.
- 2. Complete su mensaje.

Cambiar el Número de Respuesta

- 1. Cuando ingrese el mensaje, elija **Opciones > Configuración > Número de Respuesta**.
- 2. Ingrese su número de respuesta y elija **OK**.
- 3. Complete su mensaje.

Enviar Mensajes Más Tarde

- 1. Cuando ingrese un mensaje, elija **Opciones > Configuración > Enviar Después**.
- 2. Elija **Inmediato** o **Configurar Hora** para establecer una hora específica para enviar el mensaje.
- 3. Oprima la tecla **OK** para cambiar la hora.
	- Desplácese hacia la izquierda o derecha para moverse entre los campos de hora, minuto y AM/PM.
	- Desplácese hacia arriba o hacia abajo para cambiar la hora, minuto y AM/PM.
- 4. Elija **Siguiente**.
- 5. Oprima la tecla **OK** para cambiar la fecha.
	- Desplácese hacia la izquierda o derecha para moverse entre los campos de mes, día y año.
	- Desplácese hacia arriba o hacia abajo para cambiar el mes, día y año.
- 6. Elija **Fin**.
- 7. Complete su mensaje. Su teléfono guarda el mensaje y envíarlo más tarde.

Configurar el Período de Validez

- 1. Cuando ingrese un mensaje, elija **Opciones > Configuración > Período de Validez**.
- 2. Elija **Configurar Hora** para establecer cuánto tiempo mantener la validez de su mensaje antes de eliminarlo del teléfono si no se envió.
- 3. Oprima la tecla **OK** para cambiar la hora.
	- Desplácese hacia la izquierda o derecha para moverse entre los campos de hora, minuto y AM/PM.
	- Desplácese hacia arriba o hacia abajo para cambiar la hora, minuto y AM/PM.
- 4. Elija **Siguiente**.
- 5. Oprima la tecla **OK** para cambiar la fecha.
	- Desplácese hacia la izquierda o derecha para moverse entre los campos de mes, día y año.
	- Desplácese hacia arriba o hacia abajo para cambiar el mes, día y año.
- 6. Elija **Fin**.
- 7. Complete su mensaje.

Establecer el Intervalo de Diapositivas

- 1. Cuando ingrese el mensaje, elija **Opciones > Configuración > Intervalo de Diapositiva**.
- 2. Elija un intervalo de tiempo para las diapositivas.
- 3. Complete su mensaje.

Configurar los Campos CC y CCO

- 1. Cuando ingrese el mensaje, elija **Opciones > Configuración > CC y CCO** para activar o desactivar los campos CC y CCO.
- 2. Complete su mensaje.

# **Utilizar Mensajes Recibidos**

Responder Mensajes de Texto Al recibir un mensaje, el teléfono muestra un aviso y aparece el icono de mensajes en la parte superior de la pantalla. El icono del mensaje parpadea con una alerta de mensaje urgente si el mensaje es urgente.

- 1. Cuando aparece un aviso de mensaje, elija **Bandeja de Entrada** (para ver el mensaje) o **Ignorar** (para borrar el aviso). Aparece un icono en la parte superior de su pantalla cuando tiene un mensaje no leído.
- 2. En **Bandeja de Entrada**, resalte un mensaje y elija **Ver > Responder** (para redactar su mensaje) o **Opciones** (para acceder a más funciones).
- 3. Complete su mensaje y elija **Enviar**.

#### Responder Mensajes Multimedia (con Auto Descargar)

Cuando reciba un mensaje en modo auto descargar, su teléfono lo descargará automáticamente con un aviso.

**Note:** Si recibe un mensaje durante una llamada, el teléfono descarga el mensaje después de la llamada.

1. En un aviso de mensaje, elija **Ver** (para ver el mensaje) o **Más Tarde** (para verificarlo más tarde).

- 2. Después de ver el mensaje, elija **Responder** o **Opciones > Responder** si el mensaje tiene más de una diapositiva. Elija **Opciones** para acceder a más funciones.
- 3. Complete su mensaje y elija **Enviar**.

#### Responder Mensajes Multimedia (con Preguntar)

Cuando reciba un mensaje en modo preguntar, su teléfono mostrará un aviso que indica que hay un nuevo mensaje para descargar.

- 1. En un aviso de descarga, elija **Sí** (para descargar el mensaje) o **Opciones** (para recuperarlo más tarde o borrarlo sin descargar).
- 2. En el aviso de mensaje, elija **Ver** (para ver el mensaje) o **Más Tarde** (para verificarlo más tarde).
- 3. Elija **Responder** o **Opciones > Responder** si el mensaje tiene más de una diapositiva. Elija **Opciones** para acceder a más funciones.

4. Complete su mensaje y elija **Enviar**. Elija **Opciones** para acceder a más funciones.

Reenviar Mensajes

- 1. Al ver un mensaje recibido, elija **Opciones > Transferir**.
- 2. Ingrese un número o dirección.
- 3. Complete su mensaje y elija **Enviar**.

### Responder a Todos los Destinatarios

- 1. Al ver un mensaje recibido, elija **Opciones > Responder a Todos** para enviar su respuesta a todos los destinatarios del mensaje.
- 2. Complete el mensaje y elija **Enviar**.

## Responder con una Copia del Mensaje

1. Al ver un mensaje recibido, elija **Opciones > Responder con Copia**.

El mensaje original aparece en su mensaje de respuesta.

2. Complete su mensaje y elija **Enviar**.

#### Llamar al Remitente

Al ver un mensaje recibido, elija **Opciones > Llamar** para llamar al remitente.

### Guardar Mensajes Recibidos

Al ver un mensaje recibido, elija **Opciones > Guardar Mensaje** para guardarlo en **Guardados**.

#### Ver Destinatarios

Al ver un mensaje recibido, elija **Opciones > Destinatarios** para verificar todos los destinatarios del mensaje.

Ver Información del Remitente Al ver un mensaje recibido, elija **Opciones > Remitente** para ver un contacto existente, agregar a un contacto existente o crear un nuevo contacto según el remitente.

### Bloquear Mensajes

Al ver un mensaje recibido, elija **Opciones > Bloquear** para evitar que se borre accidentalmente. Para desbloquear el mensaje, elija **Opciones > Desbloquear**.

Clasificar Mensajes en Bandeja de Entrada

- 1. En **Bandeja de Entrada**, elija **Opciones > Ordenar**.
- 2. Elija una opción de clasificación.

Ir a Direcciones Web de los Mensajes Al ver un mensaje recibido, elija **Opciones > Iniciar Navegador** para ir a una dirección web incluida en el mensaje.

## Utilizar Archivos Adjuntos

Reproducir Archivos Adjuntos Al ver un mensaje recibido con archivos adjuntos, elija **Opciones > Reproducir** (para reproducir un archivo adjunto), **Terminó** (para detener la reproducción), o **Silenciar** (para apagar el sonido).

#### Guardar Archivos Adjuntos

Al ver un mensaje recibido con archivos adjuntos, elija la opción guardar correspondiente para guardar los archivos adjuntos, incluidos los gráficos, sonidos, contactos (vCard) o eventos (vCal). Por ejemplo, para guardar un contacto, elija **Opciones > Guardar Contacto**.

#### Ver Mensajes con Múltiples Diapositivas

Al ver un mensaje recibido que contiene múltiples diapositivas, utilice las siguientes opciones para navegar por las diapositivas.

- Siguiente para ver la siguiente diapositiva.
- **Opciones > Reproducir** para reiniciar el mensaje desde la diapositiva inicial.
- **Opciones > Pausa** para pausar en la diapositiva actual.
- **Opciones > Continuar** para reanudar la reproducción de las diapositivas.
- **Opciones > Terminó** para salir del mensaje.

#### Ver Información del Mensaje

Al ver un mensaje recibido, elija **Opciones > Información Mensaje** para ver la prioridad del mensaje, la hora de envío, el tamaño, etc.

#### Repetir Mensajes

Al ver un mensaje recibido, elija **Opciones > Reproducir** para reiniciar el mensaje (incluyendo una diapositiva o sonido si están incluidos) desde el comienzo.

# **Utilizar Correo de Voz**

#### Configurar su Correo de Voz Antes de que el teléfono pueda recibir mensajes de correo de voz, debe configurar una contraseña y grabar un saludo personal con el proveedor de servicios.

Cuando haya configurado el correo de voz, todas las llamadas no contestadas se transferirán automáticamente al correo de voz, incluso si el teléfono está utilizándose en ese momento o si está apagado.

- 1. Oprima sin soltar la tecla 1.
- 2. Siga las indicaciones del sistema para crear una contraseña y grabar un saludo.

#### Verificar Correo por Voz

Cuando recibe un mensaje de voz, aparece un aviso con un icono de mensaje de correo de voz en la parte superior de la pantalla.

• En el aviso de correo de voz, elija **Llamar** para llamar a su número de correo de voz y siga las indicaciones del sistema para recuperar el mensaje.

Elija **Ignorar** para borrar el aviso sin verificar los mensajes. El icono del aviso permanece en la parte superior de la pantalla hasta que escucha el mensaje.

• Cuando aparece sólo el icono del mensaje de correo de voz en la parte superior de la pantalla, elija **Correo de Voz** y siga las indicaciones del sistema para recuperar el mensaje.

# **Utilizar Mensajes Enviados**

#### Verificar el Estado del Mensaje en la Carpeta Enviados

Utilice los siguientes símbolos para verificar la carpeta Enviados para ver el estado de los mensajes enviados con éxito.

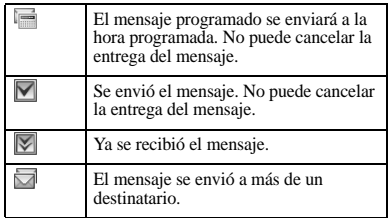

#### Verificar el Estado del Mensaje en Bandeja de Salida

Utilice los siguientes símbolos para verificar en **Bandeja de Salida** el estado de los mensajes enviados, pero aún en proceso.

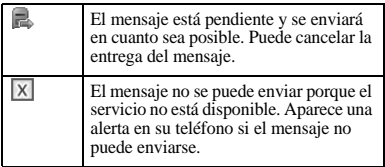

### Imposible Enviar Mensajes

Es posible que no pueda enviar ni recibir mensajes si la memoria del teléfono está casi llena o si el servicio digital no está disponible en ese momento. Para hacer espacio en la memoria, borre los mensajes viejos. Consulte ["Borrar Mensajes" on page 67](#page-66-0).

### Mensajes adjuntos

Si excede el límite de caracteres de un mensaje individual, el teléfono puede adjuntar automáticamente un segmento vacío al mensaje para hacer espacio.

**Warning:** El proveedor de servicios le puede cobrar por cada segmento del mensaje. Cuando empieza a escribir un mensaje, el límite de caracteres máximo permitido se indica debajo del campo de ingreso de texto. Este número desciende a medida que se ingresan los caracteres, hasta llegar a 0. Si sigue escribiendo caracteres después de que el contador alcance el valor 0, es posible que se adjunte un segmento de mensaje. Cuando alcance el límite de tamaño del mensaje se le pedirá que edite el mensaje o se le avisará que el mensaje se adjuntará.

**Note:** Es posible que los mensajes adjuntos no estén disponibles en todos los teléfonos. Comuníquese con su proveedor de servicios para obtener información.

# **Utilizar Alertas de Navegador**

- 1. En **Alertas de Navegador**, elija una alerta.
- 2. Elija **Conectar** para iniciar el navegador.

## **Configuración de Mensajes**

La siguiente configuración de mensajes afecta a todos los mensajes a menos que la modifique para mensajes individuales.

## Configurar Alertas de Mensajes

- 1. En **Alertas**, elija **Mensaje**.
- 2. Elija una alerta para los mensajes.

Si elige una alerta con **y Recordar**, el teléfono le avisa una vez cuando recibe un nuevo mensaje y luego le avisa nuevamente cada cinco minutos. Para detener una alerta con recordatorio, elija **Ignorar**.

## Configurar Alertas de Páginas

- 1. En **Alertas**, elija **Radiolocalizador**.
- 2. Elija una alerta para las páginas.

Si elige una alerta con **y Recordar**, el teléfono le avisa una vez cuando recibe un nuevo mensaje y luego le avisa nuevamente cada cinco minutos. Para detener un aviso recordatorio, elija **Ignorar**.

### Configurar Alertas de Correo de Voz

- 1. En **Alertas**, elija **Correo de Voz**.
- 2. Elija una alerta para los correos de voz.

Si elige una alerta con **y Recordar**, el teléfono le avisa una vez cuando recibe un nuevo mensaje y luego le avisa nuevamente cada cinco minutos. Para detener un aviso recordatorio, elija **Ignorar**.

### Configure la Vista Chat

En **Ver Chat**, elija **Conversación** para agrupar los mensajes enviados y recibidos por contacto, número telefónico o dirección. Para ver mensajes en el orden en que se recibieron o se enviaron, elija **Clásica**.

#### Configurar Vista de Lista de Mensajes En **Vista de Mensajes**, elija una de las siguientes opciones para configurar su pantalla de lista de mensajes:

- **Remitente y Mensaje** muestra el remitente y la primera parte de los mensajes.
- **Remitente y Fecha-Hora** muestra el remitente y la hora de envío de los mensajes.
- **Mensaje** muestra la primera parte de los mensajes.
- **Remitente** muestra el remitente del mensaje.

### Configurar su Firma

Puede crear una firma para que aparezca al final de todos los mensajes salientes.

- 1. En **Firma**, ingrese su firma.
- 2. Elija **OK** para guardar la firma.

**Note:** La firma se tiene en cuenta para el límite de caracteres de los mensajes.

#### Editar Mensajes Preestablecidos

El teléfono se entrega con mensajes preestablecidos, tales como "Llámame por favor", que el usuario puede insertar en el cuerpo de un mensaje de texto. Puede editar o crear hasta 40 mensajes preestablecidos.

- 1. En **Plantilla**, elija una de las siguientes opciones:
	- Desplácese a un mensaje preestablecido y elija **Editar**.
	- Elija **Nuevo** para crear un nuevo mensaje preestablecido
- 2. Ingresar o editar el texto.
- 3. Elija **Guardar**.

**Note:** También puede guardar un mensaje que ha escrito o recibido como mensaje preestablecido.

#### Activar Auto Descargar

En **Auto Descargar**, elija una de las siguientes opciones:

- **Desactivar** desactiva auto recuperar y le pregunta antes de descargar cualquier mensaje multimedia.
- **Activar** activa auto recuperar para descargar automáticamente mensajes multimedia.

Activar Campos CC/BCC En **CC y CCO**, elija **Desactivar** (para ocultar los campos CC y BCC) o **Activar** (para mostrarlos).

## Configurar Número de Respuesta

- 1. En **Número de Respuesta**, ingrese un nuevo número para cambiar su número de respuesta preestablecido.
- 2. Elija **OK** para guardar el número.

### Activar Guardar Enviado

En **Guardar en Enviados**, elija **Activar** para guardar automáticamente mensajes salientes en la carpeta **Enviados**.

## Activar Auto Borrar

Utilice **Auto Borrar** para configurar su teléfono para borrar mensajes automáticamente cuando necesite memoria para los mensajes entrantes.

En **Auto Borrar**, elija una de las siguientes opciones:

- **Desactivar** no borra ningún mensaje.
- **Mensajes Bandeja de Entrada** borra mensajes viejos en **Bandeja de Entrada** cuando se necesita memoria.
- **Mensajes Enviados** borra mensajes viejos en **Enviados** cuando se necesita memoria.
- **Ambos** borra mensajes viejos en **Bandeja de Entrada** y **Enviados** cuando se necesita memoria.

Configurar Texto Predeterminado Puede cambiar el modo de ingreso de texto preestablecido al crear un mensaje de texto. Esta configuración solo se aplica al campo Mensaje, no al campo Enviar a.

En **Modo de Edición**, elija **Alfa Normal** (para ingresar texto letra por letra) o **Entrada Rápida** (para ingresar texto con reconocimiento de palabras).

Solicitar Recibos de Mensajes de Texto En **Mensaje Entregado**, elija **Notificar** para solicitar un aviso cuando un destinatario haya recibido su mensaje de texto.

### Solicitar Recibos de Mensajes Multimedia

En **Foto Mensaje Entregado**, elija **Notificar** para solicitar un aviso cuando un destinatario haya recibido su mensaje multimedia.

#### Configurar su Número de Correo de Voz

Su proveedor de servicios a menudo programa el número del correo de voz automáticamente (el número al que su teléfono llama para recuperar correos de voz). Para cambiarlo:

- 1. En **Número de Correo de Voz**, elija **Editar**.
- 2. Ingrese su número de correo de voz. (Utilice **Opciones > Pausa de Tiempo** o **Pausa Forzada** para ingresar pausas).
- 3. Elija **Guardar**.

### Borrar Recientes

En **Borrar Recientes**, elija **Sí** para borrar la lista de destinatarios a los que le ha enviado mensajes recientemente.

# <span id="page-66-0"></span>**Borrar Mensajes**

Borrar mensajes viejos vacía la memoria de su teléfono. Puede borrar mensajes a medida que los envía o los lee, borrándolos de uno por vez o borrándolos todos a la vez.

Borrar un Solo Mensaje

Al ver un mensaje recibido, elija **Opciones > Borrar > Sí** .

**Note:** Puede borrar un mensaje programado, pero no puede cancelar su entrega.

Borrar Mensajes de una Carpeta En **Borrar Mensajes**, elija una carpeta de la cual borrar mensajes. Por ejemplo, para borrar mensajes recibidos, elija **Bandeja de Entrada > Sí** .

**Note:** No puede recuperar la información eliminada.

Borrar Todos los Mensajes En **Borrar Mensajes**, elija **Todos > Sí** para borrar todos los mensajes de todas las carpetas, excepto los mensajes del correo de voz. **Note:** No puede recuperar la información eliminada.

## **Verificar el Recuento de Mensajes**

En la pantalla **Contador de Mensajes**, verifique cuántos mensajes tiene almacenados.

# **Sugerencias para la Cámara**

El teléfono tiene cámara. Antes de usar la cámara del teléfono, le damos algunas sugerencias:

- No puede activar la cámara mientras esté realizando una llamada o navegar en Internet.
- Una vez que la cámara esté activa, la pantalla de inicio actúa como el visor.
- Si aparece el error "Memoria insuficiente", verifique la configuración de la resolución y compresión de calidad.
- Si no hay actividad en aproximadamente 30 segundos después de que haya activado la cámara, ésta se desactivará y regresará al punto de inicio anterior.
- Solamente puede acceder a los ajustes y opciones de menú cuando la cámara está activa.
- Los números en la esquina superior derecha indican el número de instantáneas restantes antes de que se agote la memoria del teléfono.

# **Tomar una Foto**

- 1. Para activar la función de cámara, oprima sin soltar la tecla **Cámara**. También puede elegir **Cámara** en el menú principal.
- 2. Enfoque la imagen utilizando la pantalla del teléfono como un visor.
- 3. Para tomar una foto, oprima la tecla **OK**. La foto se guarda en **Fotos de Cámara**.
- 4. Elija **Enviar > Vía MMS** (para adjuntar un mensaje multimedia), **Vía Bluetooth** (para enviar a un dispositivo habilitado para Bluetooth), o **A Impresora** (para imprimir en un dispositivo habilitado para Bluetooth).

Elija **Borrar** para eliminar la foto del teléfono.

5. Oprima la tecla **Terminar** para salir del modo cámara.

**Note:** Si su teléfono no tiene la función Bluetooth, sólo puede enviar el archivo con un mensaje.

# **Opciones de Cámara**

## Configuración de Cámara

Ajustar la Resolución En modo cámara, elija **Opciones > Configuración > Resolución** y un tamaño para sus fotos.

Los números en la esquina inferior izquierda indican la configuración de resolución actual.

Configurar Auto Contador

En modo cámara, elija **Opciones > Configuración > Auto Disparar** y una hora. El icono indica que el contador está activado. Cuando toma una foto, se escucha un bip durante tres segundos desde el momento en que el obturador toma la fotografía.

Activar Sello de Fecha/Hora

En modo cámara, elija **Opciones > Configuración > Fecha/Hora > Activar** para incluir un sello de fecha/hora en cada foto que toma.

El icono **ia** indica cuándo el sello de fecha/hora está activado.

Activar Modo Multifoto En modo cámara, elija **Opciones > Configuración > Fotos Múltiples > Activar** para tomar varias fotos.

El icono **indica** que el modo multifoto está activado. Cuando tome una foto, oprima sin soltar la tecla **OK** para tomar varias fotografías. Se escucha un tono cada vez que se toma una foto.

Su cámara se configura con una resolución inferior cuando está en modo multifoto. La configuración de la resolución vuelve a la configuración anterior una vez que finaliza.

Configurar el Sonido de Obturador

- 1. En modo cámara, elija **Opciones > Configuración > Sonido Obturador**.
- 2. Elija el sonido que desea reproducir cuando el obturador toma una foto.

#### Configurar el Balance de Blancos

- 1. En modo cámara, elija **Opciones > Configuración > Balance Blanco**.
- 2. Desplácese hacia la izquierda o derecha para elegir la configuración de balance de blancos. Mire la pantalla para observar la apariencia de cada configuración.

Configurar la Tonalidad

- 1. En modo cámara, elija **Opciones > Configuración > Tono Color**.
- 2. Desplácese hacia la izquierda o derecha para elegir una tonalidad. Mire el visor para observar la apariencia de cada configuración.

Configurar la Calidad de la Foto En modo cámara, elija **Opciones > Configuración > Calidad de Foto** y un nivel de calidad para la foto. Cuando selecciona un nivel de calidad superior, el tamaño del archivo es mayor.

#### Configurar el Nivel de Brillo

- 1. En modo cámara, elija **Opciones > Brillo**.
- 2. Desplácese hasta la izquierda o derecha para cambiar el nivel de brillo. Oprima la tecla **OK** para configurar el brillo.

#### Visite Fotos de Cámara

En modo cámara, elija **Opciones > Fotos de Cámara** para ver todas las fotos que ha tomado. Éstas se almacenan en **Fotos de Cámara**.

Tomar una Foto con un Marco

- 1. En modo cámara, elija **Opciones > Marcos**.
- 2. Desplácese a la izquierda o derecha para ver los marcos disponibles.
- 3. Elija **OK** para seleccionar un marco.
- 4. Tome una foto con el marco. El marco es parte de la imagen y no puede eliminarse.

## **Menú de Herramientas**

Elija **Herramientas** del menú principal para acceder a las siguientes funciones:

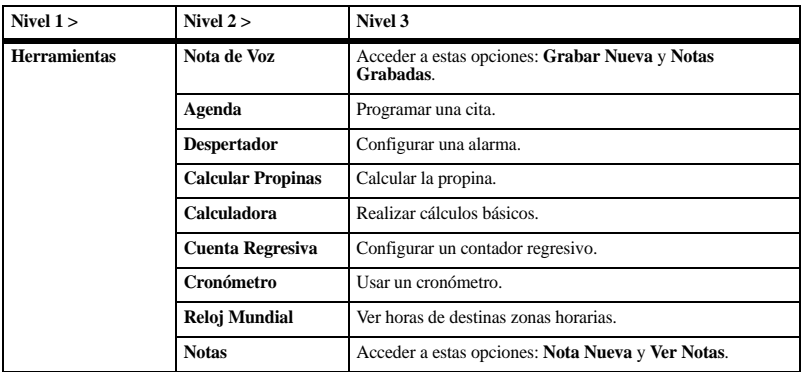

## **Nota de Voz**

Utilice **Nota de Voz** para grabar y reproducir notas de audio.

Grabar Notas de Voz

- 1. En **Nota de Voz**, elija **Grabar Nueva**.
- 2. Grabe su nota de voz y elija **Detener** cuando haya terminado.

#### 3. Elija **Guardar**.

Si recibe una llamada mientras graba una nota de voz, ésta se guardará y aparecerá en la pantalla de llamadas entrantes.

#### Reproducir Notas de Voz

- 1. En **Notas Grabadas**, resalte una nota.
- 2. Elija **Reproducir** para reproducir la nota o **Opciones** para acceder a más funciones.

# **Agenda**

Utilice **Agenda** para programar eventos y configurar avisos recordatorios.

## Crear un Evento

- 1. En **Agregar Evento**, ingrese un nombre. Desplácese hacia abajo para pasar al siguiente campo cuando haya terminado.
- 2. Oprima la tecla **OK** para elegir un tipo de evento de la lista.
- 3. Oprima la tecla **OK** para cambiar la fecha, de ser necesario.
	- Desplácese hacia la izquierda o derecha para moverse entre los campos de mes, día y año.
	- Desplácese hacia arriba o hacia abajo para cambiar el mes, día y año.

Oprima la tecla **OK** para guardar y pasar al siguiente campo.

- 4. Oprima la tecla **OK** para cambiar la hora, de ser necesario.
	- Desplácese hacia la izquierda o derecha para moverse entre los campos de hora, minuto y AM/PM.
	- Desplácese hacia arriba o hacia abajo para cambiar la hora, minuto y AM/PM.

Oprima la tecla **OK** para guardar y pasar al siguiente campo.

- 5. Oprima la tecla **OK** para cambiar la duración, de ser necesario.
	- Desplácese hacia la izquierda o derecha para moverse entre los campos de hora y minutos.
	- Desplácese hacia arriba o hacia abajo para cambiar la hora y minutos.

Oprima la tecla **OK** para guardar y pasar al siguiente campo.

- 6. Oprima la tecla **OK** para elegir una prioridad de la lista.
- 7. Oprima la tecla **OK** para elegir un recordatorio de la lista.
- 8. Oprima la tecla **OK** para elegir un sonido recordatorio de la lista.
- 9. Oprima la tecla **OK** para elegir **Durante Evento** para activar el modo silencioso o **Desactivar** para escuchar los sonidos normales.
- 10. Oprima le tecla **OK** para elegir un evento recurrente de la lista, de ser necesario.
- 11. Elija **Guardar**.

### Ver Eventos

Ver Eventos por Mes

- 1. En **Ver Mes**, desplácese por la vista del mes. (Los días con eventos se resaltan).
- 2. Oprima la tecla **OK** para seleccionar una fecha.
- 3. Seleccione una de las siguientes opciones:
	- Desplácese hacia la izquierda o derecha para pasar a otra fecha.
	- Seleccione un evento.
	- Desplácese a una hora y elija **Nuevo** para crear un nuevo evento.
	- Elija **Opciones** para acceder a más funciones.
<span id="page-72-5"></span>Ver Eventos por Fecha

En **Ver Día**, elija una de las siguientes opciones:

- Desplácese hacia la izquierda o derecha para pasar a otra fecha.
- Seleccione un evento.
- Desplácese a una hora y elija **Nuevo** para crear un nuevo evento.
- Elija **Opciones** para acceder a más funciones.

<span id="page-72-1"></span>Ir a una Fecha Específica

- 1. En **Ir a Fecha**, desplácese hacia la izquierda o derecha para moverse entre los campos mes, día y año. Desplácese hacia arriba o hacia abajo para cambiar el mes, día o año.
- 2. Oprima la tecla **OK** para seleccionar una fecha.

<span id="page-72-0"></span>Ver Eventos por Lista

En **Todos los Eventos**, elija un evento de la lista o **Opciones** para acceder a más funciones.

Volver a la Fecha Actual

En **Ver Día**, elija **Opciones > Ir al Día de Hoy** para volver a la fecha actual.

<span id="page-72-2"></span>Clasificar Eventos por Hora En **Todos los Eventos**, elija **Opciones > Ordenar por Tiempo** para clasificar los eventos por hora.

Clasificar Eventos por Tipo En **Todos los Eventos**, elija **Opciones > Ordenar por Tipo** para clasificar los eventos por su tipo asignado.

Clasificar Eventos por Prioridad En **Todos los Eventos**, elija **Opciones > Ordenar por Prioridad** para clasificar los eventos por su prioridad asignada.

### Modificar Eventos

<span id="page-72-3"></span>Editar un Evento

- 1. En **Ver Día**, elija un evento.
- 2. En la pantalla detalles de eventos, elija **Opciones > Editar**.
- 3. Modifique el evento y elija **Guardar**.

#### <span id="page-72-4"></span>Enviar un Evento

- 1. En **Ver Día**, elija un evento.
- 2. En la pantalla detalles de eventos, elija **Opciones > Enviar > Vía MMS** (para adjuntar el archivo a un mensaje multimedia), **Vía Bluetooth** (para enviar el archivo a un dispositivo habilitado para Bluetooth), o y **A Impresora** (para imprimir el archivo en un dispositivo habilitado para Bluetooth).
- 3. Complete la tarea apropiada.

**Note:** Si su teléfono no tiene la función Bluetooth, sólo puede enviar el archivo con un mensaje.

<span id="page-73-3"></span>Copiar un Evento

- 1. En **Ver Día**, elija un evento.
- 2. En la pantalla detalles de eventos, elija **Opciones > Copiar**.
- 3. Ingrese un nuevo nombre para el evento.
- 4. Complete el evento y elija **Guardar**.

### Borrar Eventos

<span id="page-73-2"></span>Borrar un Evento

- 1. En **Ver Día**, elija un evento.
- 2. En la pantalla detalles de eventos, elija **Opciones > Borrar > Sí**.

Borrar los Eventos del Día Actual En **Ver Día**, elija **Opciones > Borrar Eventos de Hoy > Sí** para borrar todos los eventos de ese día.

Borrar Todos los Eventos

#### En **Todos los Eventos**, elija **Opciones > Borrar Todos los Eventos > Sí** para borrar todos los eventos del teléfono.

**Note:** No puede recuperar la información eliminada.

Borrar Todos los Eventos Pasados

#### En **Todos los Eventos**, elija **Opciones > Borrar Todos los Eventos Anteriores > Sí**

para borrar todos los eventos pasados del teléfono.

**Note:** No puede recuperar la información eliminada.

<span id="page-73-7"></span>Cambiar Configuraciones de Agenda De **Configuración**, puede modificar los siguientes ajustes.

#### <span id="page-73-4"></span>Configurar Horarios de Agenda

- 1. En **Horario de Agenda**, modifique las horas de inicio y de finalización.
	- Desplácese hacia la izquierda o derecha para moverse entre los campos de hora, minuto y AM/PM.
	- Desplácese hacia arriba o hacia abajo para cambiar la hora, minuto y AM/PM.
- 2. Elija **Guardar** cuando haya terminado.

<span id="page-73-1"></span>Borrar Eventos Automáticamente

En **Auto Borrar**, elija una opción de la lista para configurar cuándo borrar automáticamente sus eventos pasados.

<span id="page-73-5"></span>Configurar Prioridad del Evento En **Prioridad**, elija una opción para configurar cada evento que crea con este tipo de prioridad.

#### <span id="page-73-6"></span>Configurar Recordatorio de Evento En **Recordatorio**, elija una opción para configurar cada evento que cree con esta configuración de recordatorio.

Configurar Alerta de Recordatorio de Evento

<span id="page-73-0"></span>En **Sonido Recordatorio**, elija una opción para configurar cada evento que cree con esta alerta de recordatorio. (Desplácese para escuchar los sonidos.)

<span id="page-74-0"></span>Configurar Modo Silencioso de Evento En **Modo Silencioso**, elija una opción para configurar cada evento que cree con este modo silencioso.

## <span id="page-74-3"></span>**Despertador**

Puede configurar hasta cuatro avisos con las tres alarmas y la alarma rápida de su teléfono. **Note:** El aviso sólo se activa si el teléfono está encendido.

### Configurar una Alarma

- 1. En **Despertador**, desplácese a una de las alarmas y elija **Config**.
- 2. Oprima la tecla **OK** para cambiar la hora, de ser necesario.
	- Desplácese hacia la izquierda o derecha para moverse entre los campos de hora, minuto y AM/PM.
	- Desplácese hacia arriba o hacia abajo para cambiar la hora, minuto y AM/PM.

Oprima la tecla **OK** para guardar la hora y pasar al siguiente campo.

- 3. Oprima la tecla **OK** para elegir un sonido de la lista.
- 4. Oprima le tecla **OK** para elegir una alarma recurrente de la lista, de ser necesario.
- 5. Oprima la tecla **OK** para ingresar una nota.
- 6. Elija **Guardar**.

Cuando suene la alarma, elija **Detener** para apagarla o **Silenciar** para que vuelva a sonar dentro de diez minutos.

<span id="page-74-1"></span>Configurar la Alarma Rápida

- 1. En **Despertador**, desplácese a la alarma rápida y elija **Config**.
- 2. Elija una hora. (Un aviso muestra que la alarma rápida está activada).

Cuando suene la alarma rápida, elija **Desactivar** para apagar la alarma o **Restaurar** para volver a configurar la alarma rápida otra vez.

<span id="page-74-2"></span>Cambiar Despertador Configuraciones En **Configuración**, puede modificar las siguientes funciones.

Configurar la Duración de la Función Silenciar la Alarma

<span id="page-74-4"></span>En **Duración de Pausa**, elija una opción para configurar el tiempo de duración previo a que se apague nuevamente la alarma cuando se oprime la función silenciar la alarma.

#### Configurar el Límite de la Función Silenciar

<span id="page-74-5"></span>En **Límite de Pausas**, elija una opción para configurar la cantidad de veces que puede oprimir la función silenciar.

### **Utilizar la Calculadora de Propinas**

- <span id="page-75-1"></span>1. En **Calcular Propinas**, ingrese el monto de la factura.
- 2. Seleccionar el porcentaje que desea dejar de propina.
- 3. Ingresar la cantidad de personas que compartirán la factura (o ingrese 1 si pagará toda la factura).
- 4. Elija **Siguiente** para ver la factura final.
- 5. Elija **Fin** cuando termine.

## **Usar la Calculadora**

- <span id="page-75-0"></span>1. En **Calculadora**, ingrese el primer número.
- 2. Elija una operación matemática:
	- Desplácese a la izquierda para multiplicar
	- Desplácese a la derecha para dividir
	- Desplácese hacia arriba para sumar
	- Desplácese hacia abajo para restar Su elección aparecerá resaltada.
- 3. Ingrese el segundo número y oprima la tecla **OK** para ver el resultado.
- 4. Elija **Salir** para volver al menú o **Opciones** y una de las siguientes opciones:
	- **Cuadrado** plazas del valor declarado.
	- **Raíz Cuadrada** muestra la raíz cuadrada del valor declarado.
	- **Cubo** cubos del valor declarado.
- **MS** reemplaza el valor almacenado actualmente en la memoria con el resultado mostrado en la pantalla.
- **M+** suma el resultado en la pantalla que aparece el valor actualmente guardado en la memoria.
- **MR** muestra en pantalla el valor actualmente guardado en la memoria.
- **MC** borra el valor actualmente guardado en la memoria.

# **Utilizar Cuenta Regresiva**

<span id="page-75-2"></span>El contador cuenta de manera regresiva por el tiempo especificado. Emite un sonido cuando ha transcurrido el tiempo especificado.

- 1. En **Cuenta Regresiva**, elija **Config**.
- 2. Introduzca la duración de tiempo.
	- Desplácese hacia la izquierda o derecha para moverse entre los campos de horas, minutos o segundos.
	- Desplácese hacia arriba o hacia abajo para cambiar las horas, minutos o segundos.
- 3. Elija **Sonido**, y seleccione una opción de la lista para modificar el sonido.
- 4. Para utilizar el contador, elija de las siguientes opciones:
	- **Iniciar** comienza la cuenta regresiva.
	- **Detener** pausa la cuenta regresiva.
	- **Restaurar** borra la cuenta regresiva del contador.

Cuando la cuenta regresiva finalice, seleccione **Desactivar** para silenciar la alarma.

# **Utilizar el Cronómetro**

<span id="page-76-0"></span>En **Cronómetro**, elija de las siguientes opciones:

- **Iniciar** comienza el conteo.
- **Detener** pausa el conteo.
- **Restaurar** borra el conteo del cronómetro. Oprima la tecla **Volver** para salir.

# **Reloj Mundial**

Utilice **Reloj Mundial** para conocer la hora en diversas ciudades del mundo en relación con su hora local.

### <span id="page-76-6"></span>Configurar Reloj Mundial

- 1. En **Reloj Mundial**, primero desplácese hacia la izquierda o la derecha para elegir una zona horaria.
- 2. Verifique la hora y fecha local en la primera línea, seguida de la ciudad que ha elegido y su hora y fecha.

### Buscar Reloj Mundial

- 1. En **Reloj Mundial**, elija **Opciones > Buscar Ciudad** o **Buscar País**.
- 2. Ingrese la primera(s) letra(s) de su ciudad o país designado.
- 3. Elija una ciudad o país de la lista.

## **Notas**

### <span id="page-76-1"></span>Escribir una Nota

- 1. En **Nota Nueva**, ingrese la nota.
- 2. Elija **Guardar**.

#### <span id="page-76-5"></span>Ver una nota

En **Ver Notas**, elija **Ver** para abrir una nota o **Opciones** para acceder a más funciones.

### <span id="page-76-2"></span>Editar una Nota

- 1. En **Ver Notas**, resalte una nota.
- 2. Elija **Opciones > Editar**.
- 3. Edite la nota y seleccione **Guardar**.

### <span id="page-76-3"></span>Enviar una Nota

- 1. En **Ver Notas**, resalte una nota.
- 2. Elija **Opciones > Enviar como SMS**.
- 3. Complete el mensaje y elija **Enviar**.

Llamar a un Número en una Nota Si tiene un número de teléfono en una nota, puede llamar a ese número.

- <span id="page-76-4"></span>1. En **Ver Notas**, resalte una nota.
- 2. Elija **Opciones > Usar Números**.
- 3. Elija un número y oprima la tecla **Enviar**.

#### Bloquear una Nota

Puede bloquear una nota para impedir que se edite o borre.

- <span id="page-77-0"></span>1. En **Ver Notas**, resalte una nota.
- 2. Elija **Opciones > Bloquear Nota**.

Para desbloquear una nota, elija **Desbloquear Nota**.

<span id="page-77-1"></span>Borrar una Nota

- 1. En **Ver Notas**, resalte una nota.
- 2. Elija **Opciones > Borrar > Sí**.

Borrar Todas las Notas

En **Ver Notas**, elija **Opciones > Borrar Todas > Sí**.

**Note:** Elegir **Borrar Todas** sólo borra las notas desbloqueadas.

# **11 Navegador**

<span id="page-78-0"></span>Podrá utilizar su teléfono para navegar por Internet si su proveedor ofrece conexión a dicho servicio y siempre que en su localidad esté disponible el acceso a Internet por transmisión aérea.

### <span id="page-78-1"></span>**Iniciar Navegador**

Elija **Navegador** para iniciar el navegador. Aparece una alerta que notifica las tarifas, si activó las alertas de Web. Elija **OK** para continuar.

Si ésta es la primera vez que se conecta a Internet, aparecerá un mensaje informándole que la función de seguridad no se ha activado aún en el navegador. Elija **Sí** para habilitar la seguridad.

## **Navegar la Web**

<span id="page-78-2"></span>Aparece una página principal del explorador con una lista de separadores y algunas opciones de menú del explorador cuando está conectado a la Web. Un icono de candado aparece en una sesión segura. Podrá hacer una de las siguientes cosas:

- Para elegir un sitio, desplácese por el enlace y oprima la tecla **OK**.
- Una flecha y una marca de subrayado indican que hay más texto relacionado. Desplácese para ver el resto del texto.
- Oprima la tecla **Volver** para volver a la pantalla anterior.
- Oprima la tecla **Terminar** para salir.
- Elija **Opciones** para acceder a más funciones del navegador.

# **Agregar un Separador**

- <span id="page-78-3"></span>1. Navegue hasta la página Web que desea separar y elija **Opciones > Agregar a Favoritos**.
- 2. Edite los detalles del separador, de ser necesario.
- 3. Elija **Opciones > Guardar** para guardar el separador.

Para acceder a sus separadores guardados, elija **Opciones > Favoritos** de cualquier página Web. Desplácese a un favorito y oprima la tecla **OK**.

# **¿Cómo Funciona BREW?**

El teléfono Kyocera tiene la capacidad adicional de descargar y administrar programas mediante el uso de BREW.

Se conecta al servidor, descarga programas y luego los administra como usted desea. Cuando elige una aplicación, tiene la opción de elegir una demostración, diversas opciones de uso limitadas o la versión completa, todas varían en cuanto a su precio. Si elige una demostración, las aplicaciones BREW le indican cuándo vence. Si elige una versión con precio, el monto se agrega a su cuenta telefónica. BREW también le permite saber si se está quedando sin memoria. En ese momento, puede desactivar un programa o eliminarlo por completo.

Una vez que se cargaron los programas, puede actualizarlos a versiones más nuevas a medida que están disponibles.

Para más información sobre las capacidades de BREW y el precio de los programas, comuníquese con el proveedor de servicios.

### **Descargar un Programa**

<span id="page-79-0"></span>1. En **Descargas**, elija **Descargas > Catálogo**. Cuando se realiza una conexión, aparece una lista de tipos de programas.

- 2. Elija un tipo de programa. Aparece una lista de programas. Los títulos largos se desplazan hacia la izquierda a medida que usted los resalta.
- 3. Elija un programa. Elija un programa. Puede haber más de un uso disponible. Los precios se especifican para cada uso.
- 4. Elija un uso para el programa. Se le pide que confirme su compra.
- 5. Elija **Sí** para confirmar. El programa se descarga a su teléfono. Los tiempos de descarga pueden variar.

Para abrir el programa ahora, elija **Sí**. Si elige **No**, vuelve a **Descargas**, donde verá un enlace con el nuevo programa.

**Note:** Su conexión al servidor de programas finaliza automáticamente 30 segundos después, a menos que usted se conecte nuevamente para descargar más programas. Si desea finalizar la conexión en forma manual, oprima la tecla **Terminar** en el teléfono.

### **Acceder a la Ayuda para Descargas**

<span id="page-79-1"></span>En **Descargas**, elija **Ayuda** para recibir instrucciones sobre cómo ejecutar y administrar sus programas de descarga.

<span id="page-80-1"></span>Puede ejecutar ciertos comandos mediante el reconocimiento de voz. Para controlar la configuración asociada con los comandos de voz, consulte ["Funciones de Voz" on page 49.](#page-48-0)

## **Llamar un Contacto**

- <span id="page-80-0"></span>1. En la pantalla de inicio, oprima sin soltar la tecla **Enviar**. El teléfono le indica "Diga un comando".
- 2. Diga "Contacto" y el nombre de la persona que desea llamar.

El teléfono le indica, "Por favor repita" o "Diga un nombre" si no reconoce el nombre. Si el nombre coincide con un contacto de la lista de marcado por voz, el teléfono responde: "Nombre, ¿correcto?" "Nombre, ¿correcto?"Diga "Sí" para hacer la llamada, "No" para elegir un nombre similar o "Cancelar" para cancelar la llamada.

Si el teléfono encuentra distintas etiquetas de voz similares al nombre que acaba de indicar, el teléfono enumerará los nombres y se le pedirá que verifique el nombre al que desea llamar. Diga "Sí" cuando escuche el nombre correcto. Diga "No" cuando escuche un nombre incorrecto.

3. Oprima la tecla **Terminar** para cancelar la llamada..

Para modificar su lista de marcado por voz, consulte "Activar Etiquetas de Marcado por Voz" on page 33.

## **Llamar un Número**

- 1. En la pantalla de inicio, oprima sin soltar la tecla **Enviar**. El teléfono le indica "Diga un comando".
- 2. Diga "Marcar número" y luego los dígitos del número al que desea llamar. Si pausa, el teléfono le indicará, "Dijo <number>" o "Diga un número", si no reconoce el nombre. Diga "Sí" para hacer la llamada, "No" para cancelarla.
- 3. Oprima la tecla **Terminar** para cancelar la llamada..

## <span id="page-80-2"></span>**Usar un Atajo**

- 1. En la pantalla de inicio, oprima sin soltar la tecla **Enviar**. El teléfono le indica "Diga un comando".
- 2. Diga el nombre del elemento del menú al que desea acceder o diga "Atajo" para ver una lista de elementos del menú. El teléfono le indica, "Diga uno de los atajos".
- 3. Diga el nombre del elemento de menú que desea acceder.

### **Buscar un Contacto**

- <span id="page-81-0"></span>1. En la pantalla de inicio, oprima sin soltar la tecla **Enviar**. El teléfono le indica "Diga un comando".
- 2. Diga "Buscar contacto". El teléfono le indica, "Diga un nombre".

El teléfono le indica, "Por favor repita" o "Diga un nombre" si no reconoce el nombre. Si el nombre coincide con un contacto de la lista de marcado por voz, el teléfono responde: "Nombre, ¿correcto?" Diga "Sí" para mostrar el contacto, "No" para elegir un nombre similar o "Cancelar" para cancelar la búsqueda.

**Note:** Sólo puede buscar contactos que estén en la lista de marcado por voz.

## **Ayuda de Telefóno**

<span id="page-82-2"></span>En **Info Teléfono**, elija **Ayuda de Telefóno**

para acceder a la ayuda para el teléfono. Usted puede encontrar una guía de usuario completa en **www.kyocera-wireless.com/support**.

## <span id="page-82-1"></span>**Soporte al Cliente**

Es posible acceder directamente al centro de atención al cliente de su proveedor de servicios desde su teléfono al marcar un número como por ejemplo, el \*611 (comuníquese con su proveedor de servicios). El centro de atención al cliente puede responder a sus preguntas sobre el teléfono, tarifas telefónicas, área de cobertura de las llamadas y funciones específicas del aparato (como la transferencia de llamadas o correo de voz). Si tiene preguntas sobre las funciones del teléfono, consulte la documentación que se proporciona con el teléfono, o visite

#### **www.kyocera-wireless.com**.

Si tiene otras preguntas, puede contactar al servicio de atención al cliente de Kyocera Communications Inc. a través de cualquiera de los siguientes medios:

- Sitio Web: **www.kyocera-wireless.com**.
- Correo electrónico: phone-help@kyocera-wireless.com.
- Teléfono (EE.UU. y Canadá): 1-800-349-4478 o 1-858-882-2000

(oprimir 2 para la Información de Producto).

Antes de solicitar asistencia, intente reproducir el problema y aislarlo. Cuando se comunique con el Centro de Atención al Cliente, deberá estar listo para proporcionar la siguiente información:

- El nombre del proveedor de servicio.
- El mensaje de error o problema específico que está experimentando.
- Los pasos que siguió para reproducir el problema.
- El identificador del equipo móvil del teléfono (MEID).

**Note:** En **Info Teléfono**, seleccione **Versión de SW**. Desplácese hacia abajo a **MEID (dec)**. El número de 18 dígitos es el número MEID. Si su teléfono utiliza un número de servicio electrónico (ESN), **ESN** reemplaza **MEID**.

## <span id="page-82-3"></span>**Servicio Calificado**

Si el problema de su teléfono persiste, devuelva el teléfono con todos los accesorios y la caja al distribuidor para que le brinde servicio calificado.

# <span id="page-82-0"></span>**Accesorios para el Teléfono**

Para comprar accesorios para el teléfono, visite accesorios

**kyocera.superiorcommunications.com**.

# **Índice**

#### **A**

accesorios, [83](#page-82-0) auriculares, [50](#page-49-0) dispositivo T-coil de prótesis de oído, [51](#page-50-0) dispositivo TTY, [50](#page-49-1) teléfono, [83](#page-82-0) agenda, [72](#page-71-0) alertas, [74](#page-73-0) auto borrar, [74](#page-73-1) borrar eventos, [74](#page-73-2) buscar eventos, [73](#page-72-0) buscar fechas, [73](#page-72-1) clasificar eventos, [73](#page-72-2) copiar eventos, [74](#page-73-3) crear eventos, [72](#page-71-1) editar eventos, [73](#page-72-3) enviar eventos, [73](#page-72-4) horas de trabajo, [74](#page-73-4) modo silencioso, [75](#page-74-0) prioridad del evento, [74](#page-73-5) recordatorios de eventos, [74](#page-73-6) ver día, [73](#page-72-5) ver mes, [72](#page-71-2) [agenda, consulte agenda](#page-71-0) alarma rápida, [75](#page-74-1) alertas agenda, [74](#page-73-0) correo de voz, [64](#page-63-0) llamadas, [35,](#page-34-0) [47](#page-46-0) llamadas perdidas, [44](#page-43-0) luces solamente, [47](#page-46-1) mensajes, [64](#page-63-1) minuto, [44](#page-43-1) navegador, [52](#page-51-0)

páginas, [64,](#page-63-2) [65](#page-64-0) privacidad de voz, [51](#page-50-1) roaming, [47](#page-46-2), [51,](#page-50-2) [52](#page-51-1) vibrar, [47](#page-46-1) altavoz, [18](#page-17-0) archivos de medios agregar [archivos a un grupo aleatorio,](#page-35-0) [37](#page-36-0) asignar, 36 bloquear, [36](#page-35-1) borrar, [37](#page-36-1), [38](#page-37-0) cambiar nombre, [36](#page-35-2) detalles, [37](#page-36-2) enviar, [36](#page-35-3) modificar, [37](#page-36-3) reproducir, [36](#page-35-4) ubicaciones en línea, [36](#page-35-5) zoom, [37](#page-36-4) atajos de navegación, [11,](#page-10-0) [44](#page-43-2) auricular, [18](#page-17-1) auriculares auto contestar, [50](#page-49-2) contestar por voz, [49](#page-48-1) Autenticación OBEX, [41](#page-40-0) auto guión, [42](#page-41-0) auto recuperar mensajes multimedia, [60](#page-59-0), [65](#page-64-1) avisos correo de voz, [63](#page-62-0) mensajes, [60,](#page-59-1) [61](#page-60-0) ayuda, [83](#page-82-1) ayuda de telefóno, [83](#page-82-2) **B** Bandeja de Entrada, [60,](#page-59-1) [61](#page-60-0)

Guía del Usuario 85

batería agotamiento, [10](#page-9-0) cómo cargar, [9](#page-8-0) cómo instalar, [9](#page-8-1) cómo recargar, [9](#page-8-2) pautas de seguridad, [10](#page-9-1) Bluetooth, [40](#page-39-0) activar, [40](#page-39-1) agregar dispositivos, [40](#page-39-2) autenticación OBEX, [41](#page-40-0) cambiar [nombre de dispositivos,](#page-40-2) [41](#page-40-1) conectar, 41 conectar dispositivos, [40](#page-39-3) eliminar dispositivos, [41](#page-40-3) sincronizar, [40,](#page-39-2) [41](#page-40-4) visibilidad, [41](#page-40-5) búsqueda rápida, [44](#page-43-3) **C** calculadora, [76](#page-75-0) calculadora de propinas, [76](#page-75-1) cámara, [68](#page-67-0) auto contador, [69](#page-68-0) balance de blancos, [69](#page-68-1) brillo, [70](#page-69-0) calidad de la foto, [70](#page-69-1) multifoto, [69](#page-68-2) resolución, [69](#page-68-3) sello de fecha, [69](#page-68-4) sonido de obturador, [69](#page-68-5) tomar fotos, [68](#page-67-1) tono de color, [69](#page-68-6) carpeta borradores, [57](#page-56-0) carpeta de mensajes enviados, [63,](#page-62-1) [66](#page-65-0) código de bloqueo, [53](#page-52-0) comando de voz encontrar contactos, [82](#page-81-0)

hacer llamadas, [81](#page-80-0) comandos de voz, [49](#page-48-2), [81](#page-80-1) atajos, [81](#page-80-2) entrenar voz, [50](#page-49-3) modo experto, [49](#page-48-3) resultados de pantalla, [49](#page-48-4) Configuración comandos de voz, [49](#page-48-2) conveniencia, [42](#page-41-1) configuración accesorios, [50](#page-49-0) agenda, [74](#page-73-7) Bluetooth, [41](#page-40-6) cámara, [69](#page-68-3) despertador, [75](#page-74-2) pantalla, [45](#page-44-0) red, [51](#page-50-1) seguridad, [52](#page-51-2) sonidos, [47](#page-46-3) teclado, [48](#page-47-0) timbres, [47](#page-46-4) volumen, [48](#page-47-1) contactos, [27](#page-26-0) agregar, [28](#page-27-0) agregar prefijos, [30](#page-29-0) asignar alertas, [30](#page-29-1) asignar fotos, [30](#page-29-2) borrar, [31](#page-30-0) búsqueda por voz, [82](#page-81-0) cambiar número primario, [30](#page-29-3) direcciones de web, [31](#page-30-1) editar, [29](#page-28-0) enviar mensajes, [29](#page-28-1) enviar vCard, [29](#page-28-2) grupos, [31](#page-30-2) llamar, [29](#page-28-3) tipos de número, [29](#page-28-4)

ver, [27](#page-26-1) verificar memoria, [33](#page-32-0) contador, [76](#page-75-2) contador de datos, [26](#page-25-0) contador regresivo, [76](#page-75-2) contadores de llamadas datos, [26](#page-25-0) domésticas, [25](#page-24-0) entrantes, [26](#page-25-1) recientes, [25](#page-24-1) roaming, [26](#page-25-2) salientes, [26](#page-25-3) todos, [25](#page-24-2) conven[ciones, uso de esta guía,](#page-11-0) [16](#page-15-0) cordón, 12 correo de voz alertas, [64](#page-63-0) cambiar número, [66](#page-65-1) configurar, [62](#page-61-0) verificar, [63](#page-62-0) cronómetro, [77](#page-76-0) cuaderno de notas, [77](#page-76-1) bloquear notas, [78](#page-77-0) borrar notas, [78](#page-77-1) crear notas, [77](#page-76-1) editar notas, [77](#page-76-2) enviar notas, [77](#page-76-3) llamar números, [77](#page-76-4) ver notas, [77](#page-76-5)

#### **D**

descargas, [80](#page-79-0) ayuda, [80](#page-79-1) despertador, 75 [duración](#page-74-4) [de la función silenciar la alarma,](#page-74-3) [75](#page-74-4) recordatorio para silenciar, [75](#page-74-5)

Dispositivo T-coil d[e Prótesis de Oído,](#page-49-1) [51](#page-50-0) dispositivo teletipo, 50

#### **E**

encender sonidos, [48](#page-47-2)

#### **F**

fotos borrar, [38](#page-37-1) enviar, [34](#page-33-0) marcos, [70](#page-69-2) presentación, [37](#page-36-5) tomar, [58](#page-57-0), [68](#page-67-1) ver, [70](#page-69-3)

#### **G**

galería multimedia, [34](#page-33-1) grupos agregar, [32](#page-31-0) agregar contactos, [31](#page-30-3) asignar alertas, [32](#page-31-1) asignar fotos, [32](#page-31-2) borrar, [33](#page-32-1) editar, [32](#page-31-3) enviar mensajes, [32](#page-31-4) enviar vCard, [33](#page-32-2) ver, [31](#page-30-4) grupos de contactos, [31](#page-30-5) guía del usuario, [53](#page-52-1)

#### **H**

herramientas, [71](#page-70-0) agenda, [72](#page-71-0) calculadora, [76](#page-75-0) calculadora de propinas, [76](#page-75-1) contador, [76](#page-75-2) cronómetro, [77](#page-76-0) cuaderno de notas, [77](#page-76-1) despertador, [75](#page-74-3)

notas de voz, [71](#page-70-1) reloj mundial, [77](#page-76-6) [historial de llamadas, ver listas de llamadas](#page-22-0) **I** iconos, [13](#page-12-0) Identificadores de llamadas, [35](#page-34-1) idioma, [46](#page-45-0) imágenes enviar, [34](#page-33-2) información de ubicación, [52](#page-51-3) ingreso de texto, [20,](#page-19-0) [22](#page-21-0) ingreso rápido, [21](#page-20-0) letras, [20](#page-19-1) modos, [20](#page-19-2), [66](#page-65-2) números, [20](#page-19-3) símbolos, [21](#page-20-1) Internet, [79](#page-78-0) **L** lista de contactos, [27](#page-26-1) lista de grupos, [31](#page-30-4) lista de marcado por voz agrega[r automáticamente,](#page-32-3) [49](#page-48-5) editar, 33 longitud de dígitos, [49](#page-48-6) lista de marcado rápido agregar contacto, [30](#page-29-4) editar, [33](#page-32-4) usar, [18](#page-17-2) lista frecuente, [44](#page-43-4) listas de llamadas borrar, [25](#page-24-3) entrantes, [23](#page-22-1) enviar mensajes, [24,](#page-23-0) [25](#page-24-4) guardar números, [24](#page-23-1) llamadas salientes, [24](#page-23-2) perdidas, [24](#page-23-3)

todas, [23](#page-22-0) ver contactos, [24](#page-23-4) llamadas abrir para responder, [44](#page-43-5) alertas, [47](#page-46-0) auto contestar, [50](#page-49-2) comandos de voz, [81](#page-80-0) contestar, [17](#page-16-0) contestar con cualquier tecla, [44](#page-43-6) contestar por voz, [49](#page-48-7) emergencia, [19](#page-18-0) hacer, [17](#page-16-1) limitar, [53](#page-52-2) listas de llamadas, [23](#page-22-0) perdidas, [44](#page-43-0) poner en espera, [43](#page-42-0) silenciar, [18](#page-17-3) temporización, [44](#page-43-1) terminar, [18](#page-17-4) volver a marcar, [17](#page-16-2) llamadas de emergencia, [19](#page-18-0) llamadas en espera activar, [43](#page-42-1) cambiar mensaje, [43](#page-42-2) llamadas entrantes, [23](#page-22-1) llamadas salientes, [24](#page-23-2) luz de fondo, [46](#page-45-1)

#### **M**

Marcado con 1 tecla, [43](#page-42-3) Marcado por voz, [18](#page-17-5) memoria verificar, [53](#page-52-3) mensajes adjuntar contactos, [57](#page-56-1) adjuntar fotos, [58](#page-57-0) adjuntar notas, [57](#page-56-2)

adjuntar sonidos, [58](#page-57-1) adjuntos, [64](#page-63-3) agregar archivos de medios, [58](#page-57-2) agregar contactos, [56](#page-55-0) agregar diapositivas, [58](#page-57-3) agregar direcciones, [56](#page-55-1) agregar grupos, [56](#page-55-2) agregar [texto preestablecido,](#page-63-1) [57](#page-56-3)[,](#page-63-1) [65](#page-64-2) alertas, 64 bloquear, [62](#page-61-1) borrar, [66](#page-65-3), [67](#page-66-0) clasificar, [62](#page-61-2) completar borradores, [57](#page-56-0) crear, [55](#page-54-0) direcciones web, [62](#page-61-3) enviar más tarde, [59](#page-58-0) establecer prioridad, [59](#page-58-1) firma, [65](#page-64-3) guardar, [61](#page-60-1), [66](#page-65-0) guardar adjuntos, [62](#page-61-4) guardar borradores, [57](#page-56-4) guardar direcciones, [56](#page-55-3) guardar texto preestablecido, [57](#page-56-5) idioma de escritura, [58](#page-57-4) imposible enviar, [64](#page-63-4) intervalos de diapositivas, [60](#page-59-2) lista reciente, [56](#page-55-4), [66](#page-65-4) llamadas entrantes, [55](#page-54-1) llamadas recientes, [56](#page-55-5) llamar números, [61](#page-60-2) número de respuesta, [59](#page-58-2), [66](#page-65-5) período de validez, [59](#page-58-3) recibos de entrega, [59](#page-58-4), [66](#page-65-6) recibos de lectura, [60](#page-59-3) reenviar, [61](#page-60-3) repetir, [62](#page-61-5) reproducir adjuntos, [62](#page-61-6)

responder, [60,](#page-59-1) [61](#page-60-0) ubicaciones en línea, [57](#page-56-6) ver destinatarios, [61](#page-60-4) ver diapositivas, [62](#page-61-7) ver información, [62](#page-61-8) ver remitente, [61](#page-60-5) verificar el estado, [63](#page-62-1) vista de lista, [65](#page-64-4) vista previa, [58](#page-57-5) [mensajes de foto, consulte los mensajes](#page-54-2)  multimedia mensajes de texto, [55](#page-54-0), [60](#page-59-1) mensajes multimedia, [55](#page-54-2) campos CC/CCO, [65](#page-64-5) preguntar, [61](#page-60-0) menús configuración, [39](#page-38-0) configurar vista principal, [46](#page-45-2) contactos, [27](#page-26-2) galería multimedia, [34](#page-33-3) herramientas, [71](#page-70-0) llamadas recientes, [23](#page-22-2) mensajes, [54](#page-53-0) personalizados, [44](#page-43-7) principal, [15](#page-14-0) modo avión, [42](#page-41-2) configurar fecha y hora, [42](#page-41-3) modo silencioso, [47](#page-46-1) modo vibrar, [47](#page-46-1) multimedia, [34](#page-33-1)

#### **N**

navegador, [79](#page-78-0) alertas, [52,](#page-51-0) [64](#page-63-5) iniciar, [79](#page-78-1) navegar, [79](#page-78-2) separadores, [79](#page-78-3) notas de voz, [71](#page-70-1) grabar, [71](#page-70-2) reproducir, [35](#page-34-2), [71](#page-70-3) número primario, [30](#page-29-3)

#### **O**

obtener, [83](#page-82-1)

#### **P**

páginas alertas, [64,](#page-63-2) [65](#page-64-0) pantalla, [45](#page-44-0) brillo, [46](#page-45-3) fecha y hora, [46](#page-45-4) idioma, [46](#page-45-0) papel tapiz, [35,](#page-34-3) [45](#page-44-0) papel tapiz aleatorio activar, [45](#page-44-1) editar, [35](#page-34-4), [45](#page-44-2) intervalo de tiempo, [45](#page-44-3) ver, [45](#page-44-4) perdidas, [24](#page-23-3) por enviar, [63](#page-62-2) prefijos de números, [30](#page-29-0) presentación, [37](#page-36-5) Privacidad CDMA, [51](#page-50-1) programas descargar, [80](#page-79-0) protectores de pantalla, [35](#page-34-5), [45](#page-44-5) **R** [registros de llamadas, ver listas de llamadas](#page-22-0) reloj mundial, [77](#page-76-6) roaming alertas, [47,](#page-46-2) [51](#page-50-2), [52](#page-51-1)

### restricciones, [51](#page-50-3)

#### **S**

seguridad, [52](#page-51-2)

separadores, [79](#page-78-3) servicios de emergencia, [52](#page-51-3) símbolos, [21](#page-20-1) sonido inteligente, [48](#page-47-3) sonidos borrar, [38](#page-37-2) encender, [48](#page-47-2) enviar, [35](#page-34-6) grabar, [58](#page-57-1) silenciar todo, [47](#page-46-1) sonidos de auricular, [50](#page-49-0) sonidos del teléfono plegable, [48](#page-47-4) soporte al cliente, [83](#page-82-1)

#### **T**

teclado, [48](#page-47-0) configurar sonidos, [48](#page-47-5) longitud de tono, [48](#page-47-6) teléfono activar, [17](#page-16-3) bloquear, [53](#page-52-4) cambiar el código de bloqueo, [53](#page-52-0) cambiar números, [51](#page-50-4) códigos, [28](#page-27-1) contestar llamadas, [17](#page-16-0) datos generales, [11](#page-10-1) extensiones, [28](#page-27-1) guía del usuario, [53](#page-52-1) hacer llamadas, [17](#page-16-1) iconos, [13,](#page-12-0) [53](#page-52-5) información de la versión, [53](#page-52-6) servicio, [83](#page-82-3) texto preestablecido, [57](#page-56-3), [65](#page-64-2) timbre aleatorio activar, [47](#page-46-5) editar, [35](#page-34-7), [47](#page-46-6) ver, [47](#page-46-7)

#### timbres, [47](#page-46-4) asignar, [35](#page-34-0) [timbres, ver timbres](#page-46-4) tipos de número, [29](#page-28-4) titular, [46](#page-45-5) tonalidades, [45](#page-44-6)

#### **V**

velocidad puerto, [50](#page-49-4) volumen, [48](#page-47-1) ajuste, [18](#page-17-6) altavoz, [48](#page-47-7) auricular, [48](#page-47-8) sonido inteligente, [48](#page-47-3) teclado, [48](#page-47-9) timbres, [48](#page-47-10)

**Kyocera Communications Inc. www.kyocera-wireless.com 82-A6238-1SP, Rev. 001**